# BVLLAL

## BNI PNT-509-105-Z033 IP67 Module User's Guide

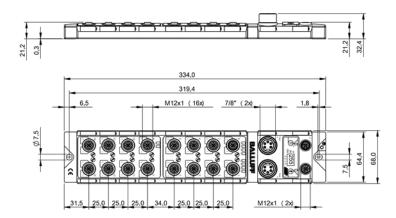

#### Table of contents

| 1 | General                                                          | 4                     |
|---|------------------------------------------------------------------|-----------------------|
|   | 1.1. Structure of the manual                                     | 4                     |
|   | 1.2. Typographical conventions                                   | 4                     |
|   | Enumerations                                                     | 4                     |
|   | Actions<br>Syntax                                                | 4                     |
|   | Cross-references                                                 | 4                     |
|   | 1.3. Symbols                                                     | 4                     |
|   | 1.4. Abbreviations                                               | 4                     |
|   | 1.5. Deviating views                                             | 4                     |
| 2 | Safety                                                           | 5                     |
| - | 2.1. Proper use                                                  | 5                     |
|   | 2.2. Installation and startup                                    | 5                     |
|   | 2.3. General safety instructions                                 | 5                     |
|   | 2.4. Resistance to aggressive substances                         | 5                     |
|   | Hazardous voltage                                                | 5                     |
| 3 | Getting Started                                                  | 6                     |
|   | 3.1. Module overview                                             | 6                     |
|   | 3.2. Mechanical connection                                       | 7                     |
|   | 3.3. Electrical connection                                       | <b>7</b><br>7         |
|   | Power supply (from HW 2)<br>Power supply (to HW 1)               | 7                     |
|   | Grounding                                                        | 8                     |
|   | PROFINET interface                                               | 8                     |
|   | I/O port                                                         | 9                     |
|   | IO-Link port                                                     | 9                     |
|   | Port                                                             | 9                     |
| 4 | Technical data                                                   | 10                    |
|   | 4.1. Dimensions                                                  | 10                    |
|   | 4.2. Mechanical data                                             | 10                    |
|   | 4.3. Operating conditions<br>4.4. Electrical data                | 10<br>10              |
|   | 4.4. Electrical data<br>4.5. PROFINET                            | 10                    |
|   | 4.6. Function indicators                                         | 11                    |
|   | Module status                                                    | 11                    |
|   | Port                                                             | 12                    |
| 5 | i Integration                                                    | 13                    |
|   | 5.1. Configuration                                               | 13                    |
|   | GSDML file                                                       | 13                    |
|   | Integration of the module                                        | 13                    |
|   | Prioritized acceleration / fast startup<br>Ring topology / MRP   | 14<br>15              |
|   | Device replacement without removable media                       | 17                    |
|   | Configuration of the header module                               | 18                    |
|   | Hardware configuration                                           | 19                    |
|   | IO-Link configuration                                            | 20                    |
|   | Device name, PROFINET address                                    | 21                    |
|   | Establishing device relationship                                 | 22                    |
|   | Assigning device name                                            | 22                    |
|   | Concluding the configuration 5.2. Functions in module properties | 23<br><b>24</b>       |
|   | Module settings                                                  | 24                    |
|   |                                                                  |                       |
|   | Port functions                                                   |                       |
|   | Port functions<br>Safe state<br>5.3. Bit mapping and function    | 24<br>24<br><b>25</b> |

|    | Inputs pin 4<br>Inputs pin 2<br>Outputs pin 2<br>Outputs pin 2<br>IO-Link modules<br>Actuator shutdown pin 4 / pin 2<br>Actuator warning pin 4 / pin 2<br>Restart pin 4 / pin 2<br>Switching IO-Link diagnostics on / off<br>IO-Link communication<br>Peripheral error, socket | 25<br>25<br>25<br>25<br>25<br>25<br>25<br>25<br>25<br>25<br>26<br>26<br>26<br>26<br>26    |
|----|----------------------------------------------------------------------------------------------------|-------------------------------------------------------------------------------------------|
|    | Short circuit<br>Sensor supply<br>PD Valid<br>Station diagnostics<br>Display LED<br>IO-Link configuration<br>IO-Link functions<br>Cycle settings<br>Data selection<br>Validation                                                                                               | 26<br>26<br>27<br>27<br>27<br>28<br>28<br>28<br>28<br>28<br>28<br>28<br>28<br>28          |
| 6  | Parameter server<br><b>Configuration of IO-Link devices</b><br>General<br>Function block<br>Read<br>Write                                                                                                    | 29<br>30<br>30<br>30<br>30<br>30<br>30                                                    |
| 7  | Monitoring & Diagnostics<br>7.1. General<br>7.2. SNMP MIBs                                                                                                    | 31<br>31<br>31                                                                            |
| 8  | Display<br>8.1. General<br>8.2. Controls and visualization<br>8.3. Display information<br>8.4. Design and symbols<br>8.5. Startup<br>8.6. Main menu<br>8.7. Factory Reset<br>8.8. Module Info                                                                                  | 33<br>33<br>33<br>33<br>34<br>34<br>34<br>34<br>35<br>35                                  |
| 9  | Webserver<br>9.1. General information<br>9.2. Navigation / Info<br>9.3. Login/Logout<br>9.4. "Home" dialog<br>9.5. "Ports" dialog<br>No appropriate IODD uploaded<br>Appropriate IODD uploaded<br>9.6. "IODD" dialog<br>9.7. "Config" dialog<br>9.8. "Log" dialog              | 36<br>36<br>37<br>38<br>39<br>41<br>41<br>42<br>44<br>45<br>47                            |
| 10 | 0 Diagnostics<br>10.1. Diagnostics message<br>10.2. Block Header<br>Block Type<br>Block Length<br>Block Version High<br>Block Version Low<br>Alarm Type<br>API<br>Slot<br>Subslot                                                                                              | <b>49</b><br><b>49</b><br><b>50</b><br>50<br>50<br>50<br>50<br>50<br>50<br>50<br>50<br>50 |

|                    | - 4                                                                                                    |
|--------------------|----------------------------------------------------------------------------------------------------|
| Module ID          | 51                                                                                                    |
| Submodule ID       | 51                                                                                                    |
| AlarmSpecifier     | 52                                                                                                    |
| •                  | 52                                                                                                    |
| •                  | 52                                                                                                    |
|                    | 52                                                                                                    |
|                    | 52                                                                                                    |
|                    | 52                                                                                                    |
| •                  | 52                                                                                                    |
|                    |                                                                                                    |
| -                  | 52                                                                                                    |
|                    | 53                                                                                                    |
| Channel Properties | 54                                                                                                    |
| Туре               | 54                                                                                                    |
| Accumulative       | 54                                                                                                    |
| Maintenance        | 54                                                                                                    |
| Specifier          | 54                                                                                                    |
| Direction          | 54                                                                                                    |
| Channel Error Type | 55                                                                                                    |
| endix              | 56                                                                                                    |
| Scope of delivery  | 56                                                                                                    |
| Order number       | 56                                                                                                    |
| Order information  | 56                                                                                                    |
|                    | AlarmSpecifier<br>Sequence Number<br>Channel Diagnostic<br>Manufacturer-Specific Diagnosis<br>Submodules<br>Diagnostic State<br>ARDiagnosis State<br>User Structure ID<br>Channel Number<br>Channel Number<br>Channel Properties<br>Type<br>Accumulative<br>Maintenance<br>Specifier<br>Direction<br>Channel Error Type<br>endix<br>Scope of delivery<br>Order number |

### 1 General

| 1.1. | Structure of the manual   | This manual is structured such that one chapter is builds on the other.<br>Chapter 1: General<br>Chapter 2: Basic safety instructions                                                                               |
|------|---------------------------|----------------------------------------------------------------------------------------------------|
| 1.2. | Typographical conventions | The following typographical conventions are used in this manual.                                                                                                    |
|      | Enumerations              | Enumeration is shown in the form of lists with bullets. <ul> <li>Keyword 1</li> <li>Keyword 2</li> </ul>                                                                                                    |
|      | Actions                   | Action instructions are indicated by a preceding triangle. The result of an action is indicated<br>by an arrow.                                                                                                    |
|      | Syntax                    | Numbers:<br>Decimal numbers are shown without additional information (e.g., 123),<br>hexadecimal numbers are shown with the additional indicator hex (e.g., 00 <sub>hex</sub> ) or the prefix<br>"0x" (e.g., 0x00). |
|      | Cross-references          | Cross references indicate where further information on the subject can be found.                                                                                                    |
| 1.3. | Symbols                   | Note<br>This symbol indicates general notes.                                                                                                    |
|      |                           | Attention!<br>This symbol indicates a safety instruction that must be followed without exception.                                                                                                    |
| 1.4. | Abbreviations             | BNIBalluff Network InterfaceEMCElectromagnetic CompatibilityFEFunctional earthIStandard input portOStandard output portPNTPROFINET ™UAActuator supplyUSSensor supply                                                |
| 1.5. | Deviating views           | Product views and illustrations in this user's guide may differ from the actual product. They are intended only as illustrative material.                                                                           |

#### 2 Safety

| 2.1. Proper use                                | The BNI PNT-509-105-Z033 is a decentral IO-Link input and output module for connecting to a PROFINET ™ network.                                                                                                    |
|------------------------------------------------|----------------------------------------------------------------------------------------------------|
| 2.2. Installation and startup                  | Attention!<br>Installation and startup are to be performed only by trained specialists. Qualified personnel are persons who are familiar with the installation and operation of the product, and who fulfills the qualifications required for this activity. Any damage resulting from unauthorized manipulation or improper use voids the anufacturer's guarantee and warranty. The Operator is responsible for ensuring that applicable of safety and accident prevention regulations are complied with.                                                                                                    |
| 2.3. General safety<br>instructions            | <ul> <li>Commissioning and inspection Before commissioning, carefully read the operating manual. The system must not be used in applications in which the safety of persons is dependent on the function of the device. Authorized Personnel  Installation and commissioning may only be performed by trained specialist personnel. Intended use Warranty and liability claims against the manufacturer are rendered void by: <ul> <li>Unauthorized tampering</li> <li>Improper use</li> <li>Use, installation or handling contrary to the instructions provided in this operating manual</li> </ul> </li> <li>Obligations of the Operating Company</li> <li>The device is a piece of equipment from EMC Class A. Such equipment may generate RF noise. The operator must take appropriate precautionary measures. The device may only be used with an approved power supply. Only approved cables may be used. Malfunctions In the event of defects and device malfunctions that cannot be rectified, the device must be taken out of operation and protected against unauthorized use. Intended use is ensured only when the housing is fully installed.</li></ul> |
| 2.4. Resistance to<br>aggressive<br>substances | Attention!<br>The BNI modules generally have a good chemical and oil resistance. When<br>used in aggressive media (eg chemicals, oils, lubricants and coolants each in<br>high concentration (ie, low water content)) must be checked prior application-<br>related material compatibility. In the event of failure or damage to the BNI<br>modules due to such aggressive media are no claims for defects.                                                                                                    |
| Hazardous<br>voltage                           | Attention!         Disconnect all power before servicing equipment.         Image: Note         Image: Image: Image: Note specifications of the product and the contents of this manual at any time without notice.                                                                                                    |

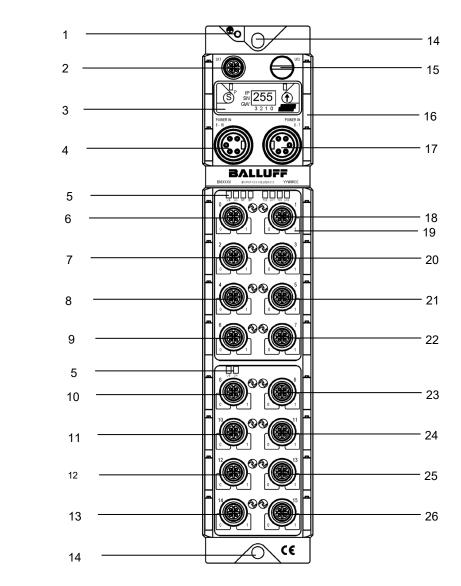

#### 3.1. Module overview

Figure 1 – Overview of BNI PNT-509-105-Z033

| 1 | Function | earth |
|---|----------|-------|
|   |          | carur |

- PROFINET ™ port 1 2
- 3
- Display Power IN 8-15 4
- 5 Status LEDs
- 6 Port 0
- 7 Port 2
- 8 Port 4
- Port 6 9
- 10 Port 8
- 11 Port 10
- 12 Port 12
- 13 Port 14

- 14 Mounting hole
- 15 PROFINET ™ port 2
- 16 Label 17 Power IN 0-7
- 18 Port 1 19 Pin/Port LEDs
- 20 Port 3
- 21 Port 5 22 Port 7
- 23 Port 9
- 24 Port 11
- 25 Port 13
- 26 Port 15

3.2. Mechanical connection

The module is secured by means of two M6 screws and two washers. Insulation support is available separately.

3.3. Electrical connection

Power supply (from HW 2)

| Power       | Pin | Function | Description                             |
|-------------|-----|----------|-----------------------------------------|
| IN<br>0-7   | 1   | 0 V      | GND module- / sensor and actuator power |
| 4 0 2       | 2   | 0 V      | supply                                  |
| 5 0 1       | 3   | FE       | Function earth                          |
| 7/8", male  | 4   | +24 V    | Module / sensor power supply port 0-7   |
|             | 5   | +24 V    | Actuator power supply port 0-7          |
| Power<br>IN | 1   | 0 V      | GND sensor and actuator power supply    |
| 8-15        | 2   | 0 V      | Give sensor and actuator power suppry   |
|             | 3   | FE       | Function earth                          |
| 5 • • 1     | 4   | +24 V    | Sensor power supply port 8-15           |
| 7/8", male  | 5   | +24 V    | Actuator power supply port 8-15         |

## Power supply (to HW 1)

| Power          | Pin | Funktion | Beschreibung                            |
|----------------|-----|----------|-----------------------------------------|
| IN US          | 1   | 0 V      |                                         |
| 4 0 0 2        | 2   | 0 0      | GND module- / sensor power supply       |
| 5 • • 1        | 3   | FE       | Function earth                          |
| 7/8", Stecker  | 4   | +24 V    | Module- / sensor power supply port 0-7  |
|                | 5   | +24 V    | Sensor power supply port 8-15           |
| Power<br>IN UA | 1   | 0 V      |                                         |
|                | 2   | 0 V      | GND actuator power supply               |
|                | 3   | FE       | Function earth                          |
| 7/8", Stecker  | 4   | +24 V    | Module-/ actuator power supply port 0-7 |
| 110, Oleckei   | 5   | +24 V    | Module-/ actuator power port 8-15       |

#### Note

i

Provide sensor/bus power and actuator power from seperate power sources if possible. Total current < 9 A per Pin. The total current of all modules may not exceed 9A power supply

#### Grounding

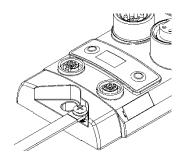

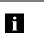

**Note** The ground connection between housing and machine must have a low impedance and be as short as possible.

PROFINET interface

#### M12, D-coded, female

| Pin | Function                | Description             |
|-----|-------------------------|-------------------------|
| 1   | Tx+                     | Transmit Data +         |
| 2   | Rx+                     | Receive Datat +         |
| 3   | Tx-                     | Transmit Data -         |
| 4   | Rx-                     | Receive Datat -         |
|     | Pin<br>1<br>2<br>3<br>4 | 1 Tx+<br>2 Rx+<br>3 Tx- |

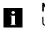

#### Note

4

Unused I/O ports must be provided with cover caps in order to ensure enclosure rating IP67.

I/O port

M12, A-coded, female

|              | Pin | Function        |
|--------------|-----|-----------------|
| $1/\sqrt{2}$ | 1   | +24 V, 200 mA   |
| /0_0\        | 2   | Input/output 2A |
|              | 3   | GND             |
|              | 4   | Input/output 2A |
| 4 5          | 5   | FE              |

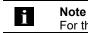

For the digital sensor inputs, refer to guideline on inputs EN 61131-2, Type 3.

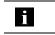

Note Each output receives a maximum current of 2.0 A.

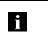

1

**Note** Unused I/O ports must be provided with cover caps in order to ensure enclosure rating IP67.

**IO-Link port** 

M12, A-coded, female

| •            | Pin | Function                    |
|--------------|-----|-----------------------------|
| $\sqrt{2}^2$ | 1   | +24 V, 1.6 A                |
| 0_0/         | 2   | Input/output 2A             |
| asa)         | 3   | GND                         |
| <u> </u>     | 4   | IO-Link / input / output 2A |
| 5            | 5   | n.a.                        |

Port

|                      | Port               |
|----------------------|--------------------|
|                      | 0 - 15             |
| BNI PNT-509-105-Z033 | IN / OUT / IO-Link |

#### 4 Technical data

#### 4.1. Dimensions

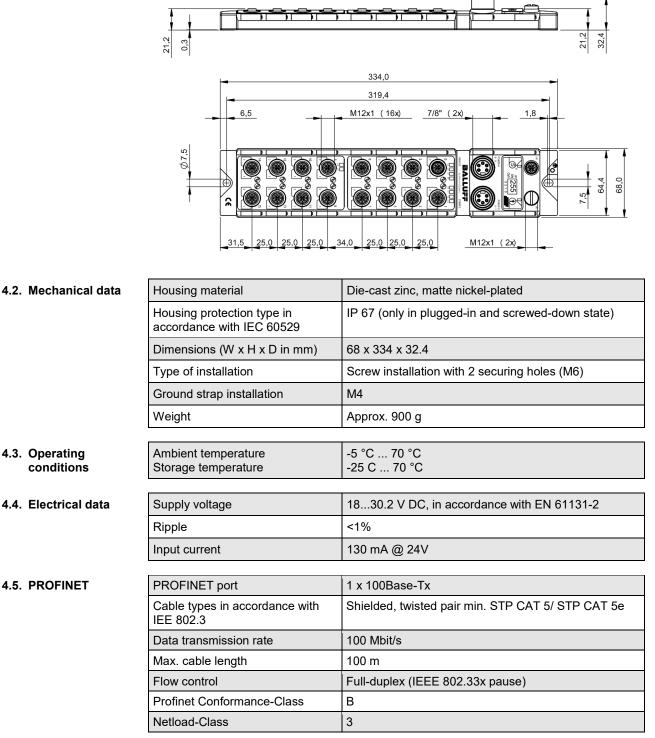

#### 4 Technical data

## 4.6. Function indicators

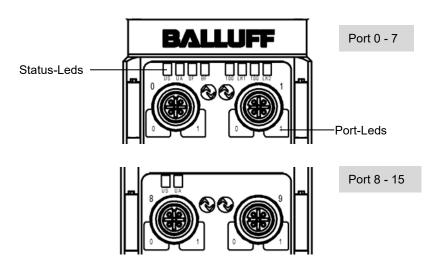

#### Module status

| LED | Display       | Function                                    |
|-----|---------------|---------------------------------------------|
| US  | Green         | Input voltage OK                            |
| 03  | Red           | Input voltage low (< 18 V)                  |
|     | Green         | Output voltage OK                           |
| UA  | Red flashing  | Output voltage low (< 18 V)                 |
|     | Red           | Output voltage < 11 V                       |
|     | off           | No error                                    |
| SF  | Red           | Diagnosis message; system fault             |
|     | Red, flashing | DCP signal service is initiated via the bus |
|     | off           | No error                                    |
| BF  | Red           | No configuration; or no physical link       |
|     | Red, flashing | No data exchange                            |
| 100 | off           | Transmission rate: 10 Mbit/s                |
| 100 | Yellow        | Transmission rate: 100 Mbit/s               |
| LK  | Green         | Data transfer                               |

#### 4 Technical data

Port

#### Standard port

| Status | Function                           |
|--------|------------------------------------|
| Off    | Status of input or output pin is 0 |
| Yellow | Status of input or output pin is 1 |

#### IO-Link port

| Status          | Function                    |
|-----------------|-----------------------------|
| Green           | IO-Link – connection active |
| Green, flashing | No IO-Link – connection     |
| Red, flashing   | Validation failed           |

| Status             |                 | Port configura               | ition                       |
|--------------------|-----------------|------------------------------|-----------------------------|
| Status             | Diagnosis Input | Input                        | Output                      |
| Red                | Input low       | Short-circuit<br>pin 1 and 3 | Short-circuit on output pin |
| red short flashing | -               | -                            | Short-circuit pin 1 and 3   |

- **5.1. Configuration** When planning Profibus devices, a device is depicted as a modular system with a header module and several data modules. The screenshots shown here have been taken from the configuration software of the Siemens HW config.
  - GSDML fileThe device data required for project planning is saved in GSDML files (Generic Station<br/>Description Markup Language). The GSDML files are available in two languages as an<br/>Internet download (www.balluff.com). The data modules of an IO-Link module are depicted in<br/>the project planning software according to the slot.<br/>The GSDML file makes the possible data modules available (input or output of different data<br/>ranges). For configuration of the IO-Link modules, the corresponding data modules are<br/>assigned to a slot.

## Integration of<br/>the moduleThe device can be found by searching in the catalog and inserted in the Profinet section by<br/>Drag & Drop.

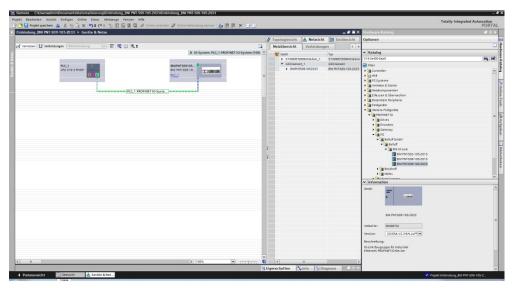

The BNIPNT509105Z033 module with submodules PN-IO, port 1-M12 and port 2-M12 are used for Profinet communication.

In X1 PN-IO, functions such as prioritized run-up or the domains for the ring topology can be selected.

Slot 1 is reserved for the header module; port functions (input, output, diagnostic input, IO-Link) or diagnostic messages can be defined here.

The remaining slots preassigned in the default configuration (2-17) are placeholders for the IO-Link modules or standard I/O modules.

Slot 2 is for the first IO-Link port / standard I/O port (port 0), slot 17 for the last.

If IO-Link communication is planned for a given port, the standard I/O module must be deleted and replaced with an IO-Link module, e.g., IOL\_E\_2byte.

#### Prioritized acceleration / fast startup

The Balluff modules also have the function "Prioritized acceleration". If the prioritized acceleration or "fast startup" (FSU) is activated, the modules run within a time of <2s.

To activate the function, several settings must be made in the hardware configuration:

| VIA SI | emens - C:\Users\BN_QA\Documents\Automatisierung\Service-Safe | ety-Test_V14\Service-Safety-Test_V14 |                              |                 |         |            |                   | _ # ×            |
|--------|---------------------------------------------------------------|--------------------------------------|------------------------------|-----------------|---------|------------|-------------------|------------------|
|        | ct Edit View Insert Online Options Tools Window Help          |                                      |                              |                 | Tot     | ally Integ | grated Automation | n                |
| _      | 🧏 🔚 Save project 📇 🐰 🕮 🕼 🗙 🍋 🛨 (여 호 🔂 🛄 🛄                     |                                      | Search in project>           | -in             |         |            | PORT              |                  |
| ⊳ s    | ervice-Safety-Test_V14 	▶ Ungrouped devices 	▶ BNIPNT50800    | 5E002 [BNI PNT-508-005-E002]         |                              |                 |         |            | _ 7 8             | <b>X</b> (       |
|        |                                                               |                                      |                              | 🛃 Topology view | 📩 Netwo | ork view   | Device view       | . 🙂              |
| đ      | 🕈 🛛 BNIPNT508005E002 (BNI PNT 💌 🔡 🔛 🛃 🛄 🍳 生                   |                                      | Device overview              |                 |         |            |                   | Hardware catalog |
| arks   | <u>a</u>                                                      | ^                                    | W Module                     | Rac             | k Slot  | Laddress   | Q address Type    | dwa              |
| - the  | 35500                                                         | =                                    | <ul> <li>BNIPNT50</li> </ul> |                 | 0       | 1996*      | BNI PNT           | 5 0              |
| Ě      | 5081                                                          |                                      | PN-IO                        | 0               | 0 X1    | 1995*      | BNIPNT            | 1                |
|        | - Strat                                                       |                                      | Standard                     | I/O_1 0         | Port 0  | 1992*      | Standar.          | . = 5            |
| ÷.     | 49                                                            |                                      | Standard                     |                 | Port 1  | 1991*      | Standar.          | - 1              |
| å      |                                                               |                                      | Standard                     |                 | Port 2  | 1990*      | Standar.          | - 11             |
|        |                                                               |                                      | Standard                     |                 | Port 3  | 1989*      | Standar.          |                  |
|        |                                                               |                                      | Standard                     |                 | Port 4  | 1988*      | Standar.          | - 1              |
|        | C1\$10000                                                     |                                      | Standard                     |                 | Port 5  | 1987*      | Standar.          | - R              |
|        |                                                               |                                      | Standard                     |                 | Port 6  | 1986*      | Standar.          | - 8              |
|        |                                                               |                                      | Standard                     |                 | Port 7  | 1985*      | Standar.          |                  |
|        |                                                               |                                      |                              | 0               | 9       |            |                   |                  |
| <      |                                                               | > 100%                               | <                            | U               | 10      |            |                   | × Ta             |
|        | NIPNT508005E002 [BNI PNT-508-005-E002]                        | 2 100%                               |                              |                 |         | [7] er     |                   | Tasks            |
|        |                                                               |                                      |                              | Q Properties    | 🛄 Info  | 🖁 Diag     | nostics           | ŝ                |
|        | General IO tags System constants Texts                        |                                      |                              |                 |         |            |                   |                  |
|        | General  Interface options                                    |                                      |                              |                 |         |            |                   | Libraries        |
|        | PROFINET Interface [X1]                                       |                                      |                              |                 |         |            |                   | 5                |
|        | General                                                       |                                      |                              |                 |         |            |                   | E.               |
|        | Ethernet addresses                                            |                                      |                              |                 |         |            |                   | l "              |
|        | Advanced options     Use IEC V2.2 LLDP mode                   |                                      |                              |                 |         |            |                   |                  |
|        | Interface options<br>Media redundancy                         |                                      |                              |                 |         |            |                   |                  |
|        | Real time settings                                            |                                      |                              |                 |         |            |                   |                  |
|        | <ul> <li>port 1 - M12 [X1 P1 R]</li> </ul>                    |                                      |                              |                 |         |            |                   |                  |
|        | port 2 - M12 [X1 P2 R]                                        |                                      |                              |                 |         |            |                   |                  |
|        |                                                               |                                      |                              |                 |         |            |                   |                  |
| <      | Portal view 🗄 BNIPNT5080                                      |                                      |                              | -               | _       |            | est V14 opened.   |                  |

- Hook at prioritized startup

| siemens - C:\Users\BN_QA\Documents\Automatisierung\Service-Sa<br>ect Edit View Insert Online Options Tools Window Help | •                                        |                        |                   | То      | tallu lata  | grated Auto | -                |
|----------------------------------------------------------------------------------------------------|------------------------------------------|------------------------|-------------------|---------|-------------|-------------|------------------|
| 🕒 🔒 Save project 📇 🐰 🗐 🕞 🗙 🎝 🛨 (주 호 🔂 🛄 🔟                                                                              | 📱 🐺 💋 Go online 🖉 Go offline   🏦 📑 🗶 🚍 💷 | Search in project>     | 34                | 10      | itally inte | grated Auto | PORT             |
| Service-Safety-Test_V14 > Ungrouped devices > BNIPNT508                                                                | 005E002 [BNI PNT-508-005-E002]           |                        |                   |         |             | -           |                  |
|                                                                                                    |                                          |                        | Topology view     | 🔥 Netw  | ork view    | Device      | e view           |
| 🖶 BNIPNTSOBOOSEOO2 (BNI PNT- 💌 🔡 🌃 🔛 🔲 🍳 生                                                                             |                                          | Device overview        |                   |         |             |             |                  |
| all.                                                                                                    | <u>^</u>                                 | W Module               | Bi                | ck Slot | I address   | Q address T | /pe              |
| 10560                                                                                                    | =                                        | BNIPNTSC               | 8005E002 0        | 0       | 1996*       |             | NI PNT           |
| 15000                                                                                                    |                                          | PN-IO                  | 0                 | 0 X1    | 1995*       | B           | NIPNT            |
| - Super-                                                                                                    |                                          |                        | rt 1 - M12 0      | 0 X1 P1 | 1994*       |             | ort 1            |
| V                                                                                                    |                                          |                        | rt 2 - M12 0      |         | 1993*       |             | ort 2            |
|                                                                                                    | -                                        | Standard               |                   |         | 1992*       |             | tandar           |
|                                                                                                    |                                          | Standard<br>Standard   |                   |         | 1991*       |             | tandar           |
|                                                                                                    |                                          | - Standard<br>Standard |                   |         | 1990*       |             | tandar<br>tandar |
| E 20000                                                                                                    |                                          | Standard               |                   |         | 1988*       |             | tandar           |
|                                                                                                    |                                          | Standard               |                   | Port 5  | 1987*       |             | tandar           |
|                                                                                                    |                                          | Standard               |                   | Port 6  | 1986*       |             | tandar           |
|                                                                                                    |                                          | Standard               | I/O_8 0           | Port 7  | 1985*       | S           | tandar           |
| < II                                                                                                    | > 100% 💌 🕂 🖓 📶                           | <                      | 11                |         |             |             | >                |
|                                                                                                    |                                          |                        | <b>Properties</b> | 🔄 Info  | 🖁 🖁 Diag    | nostics     |                  |
| General IO tags System constants Texts                                                                                 |                                          |                        |                   |         |             |             |                  |
| General Port options                                                                                                   |                                          |                        |                   |         |             |             |                  |
| Port interconnection Activate                                                                                          |                                          |                        |                   |         |             |             |                  |
| Port options Activate                                                                                                  |                                          |                        |                   |         |             |             |                  |
| Diagnostics addresses                                                                                                  |                                          |                        |                   |         |             |             |                  |
| Connection                                                                                                    |                                          |                        |                   |         |             |             |                  |
|                                                                                                    | monored fills                            |                        |                   |         |             |             |                  |
| Transmission rate / duplex:                                                                                            |                                          |                        |                   |         |             |             |                  |
| Transmission rate / duplex:                                                                                            |                                          |                        |                   |         |             |             |                  |
| Transmission rate / duplex:                                                                                            | Monitor Enable autonegotiation           |                        |                   |         |             |             |                  |

In order to ensure optimum acceleration in <2s:

- The transfer speed at all connected ports must be fixed to 100Mbit.
- Autonegotiation must not be activated.
- Observe port direction → Port 1 IN Port 2 OUT
- Unused PN IO ports (eg last module in the Lino topology) do not have to be changed.

Ring topology /<br/>MRPThe Balluff PNT modules support the ring topology with media redundancy, which is<br/>enabled by the Media Redundancy Protocol (MRP).<br/>To do this, the module must be in the same topology instance as the MRP master<br/>(managed switch, CPU ...).<br/>The instance can be set here:

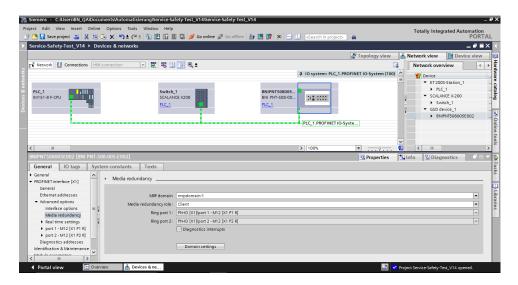

Media redundancy role must be set to "Client". By default, "non-participant" is set.

With the ring topology, it is possible to build up a redundant system. In normal operation, one side of the loop line is deactivated by the MRP master. If the cable is damaged / capped in the ring, the deactivated branch is reactivated and two line topologies are created.

To ensure an uninterrupted operation, the response monitoring time should be> 200ms. Because the MRP master takes some time to activate the second string. If the response monitoring time is less than the switching time of the MRP master, the communication breaks down.

The response monitoring time is calculated from the "update time" and from the factor "Accepted update time without IO data":

| Siemens - C:\Users\BN_QA\Documents\Automatisierung\Service-S     | afety-Test_V14\Service-Safety-Test_V14       |                                 |               |                     |                    | -      | • ×              |
|------------------------------------------------------------------|----------------------------------------------|---------------------------------|---------------|---------------------|--------------------|--------|------------------|
| Project Edit View Insert Online Options Tools Window Help        |                                              |                                 |               | Totally I           | ntegrated Autor    | nation |                  |
| 📑 🛅 🖬 Save project 🚐 🐰 🕮 🗎 🗙 🏷 ± 🖓 ± 🖓 ± 🖬 🛄                     | 📱 👫 🖉 Goonline 🖉 Gooffline  🋔 🖪 🖪 🗶 🚍 🗌      | Search in project>              | i i           | -                   | -                  | PORTA  |                  |
| Service-Safety-Test_V14 		 Ungrouped devices 		 BNIPNT508        |                                              |                                 |               |                     |                    |        | × •              |
|                                                                  |                                              | đ                               | Topology view | h Network vie       | w 📑 Device         | e view |                  |
| 🏕 BNIPNTSOBOOSE002 (BNI PNT- 💌 🔡 🚟 🔛 🔢 🍭 生                       | <b>3</b>                                     | Device overview                 |               |                     |                    |        | H                |
|                                                                  | ^                                            | Module                          | Rack          | Slot I add          | ess Q address Ty   |        | Hardware catalog |
| 5500                                                             | =                                            | <ul> <li>BNIPNT50800</li> </ul> |               | 0 1996              |                    |        |                  |
| 10 <sup>900</sup>                                                |                                              | ▼ PN-IO                         | 0             | 0 X1 1995           |                    |        |                  |
| AND TAKEN AND AND AND AND AND AND AND AND AND AN                 |                                              | port 1                          |               | 0 X1 P1 1994        |                    | ort 1  |                  |
|                                                                  |                                              | port 2                          | - M12 0       | 0 X1 P2 1993        | * pi               | ort 2  | -                |
| á                                                                |                                              | Standard I/O_                   | 1 0           | Port 0 1992         | • St               | tandar | -                |
|                                                                  |                                              | Standard I/O_                   |               | Port 1 1991         |                    | tandar | ~ 8              |
| < 11                                                             | > 100%                                       | Cil brahnat?                    | 3 10          | Port 7 1990         | • •                | randar | > Online         |
| BNIPNT508005E002 [BNI PNT-508-005-E002]                          |                                              |                                 | Reporties     | 🗓 Info 📃 🗓          | agnostics          | 18     |                  |
|                                                                  |                                              |                                 | - Properties  |                     | lagnostics         |        | tools            |
| General IO tags System constants Texts                           |                                              |                                 |               |                     |                    |        |                  |
| General     Seneral     Seneral     Seneral                      |                                              |                                 |               |                     |                    | ! ·    | ^ 📷              |
| PROFINET interface [X1]     Update time                          |                                              |                                 |               |                     |                    |        | Tasks (          |
| Ethernet addresses                                               | Calculate update time automatically          |                                 |               |                     |                    |        | sks              |
| ✓ Advanced options                                               | · · ·                                        |                                 |               |                     |                    |        |                  |
| Interface options                                                | <ul> <li>Set update time manually</li> </ul> |                                 |               |                     |                    |        |                  |
| Media redundancy Update time:                                    | 2.000                                        |                                 |               |                     | m                  | 15 💌   | Libraries        |
| Real time settings                                               |                                              |                                 |               |                     |                    |        | <u>-</u>         |
| port 1 - M12 [X1 P1 R]                                           | Adapt update time when send clock changes    |                                 |               |                     |                    |        | es               |
| port 2 - M12 [X1 P2 R]     Diagnostics addresses                 |                                              |                                 |               |                     |                    |        |                  |
| Identification & Maintenance Watchdog time                       |                                              |                                 |               |                     |                    |        |                  |
| Module parameters                                                |                                              |                                 |               |                     |                    |        |                  |
| Diagnostics addresses Accepted update cycles without<br>IO data: | 100                                          |                                 |               |                     |                    |        |                  |
| 5 10 data.                                                       |                                              |                                 |               |                     |                    |        |                  |
| Watchdog time:                                                   | 200.000                                      |                                 |               |                     |                    | ms     |                  |
|                                                                  |                                              |                                 |               |                     |                    |        | ~                |
| Portal view 🗄 0verview 🚠 BNIPNT5080                              |                                              |                                 | 📑 🖌           | Project Service-Saf | ety-Test_V14 opene | ed.    |                  |

Device replacement without removable media The Balluff modules also support simple device replacement during operation. LLDP is used for this. Please follow the below mentioned instructions for an simple device replacement.

| ect Edit View Insert Online O<br>🎦 🖬 Save project 📑 💥 🗃 📻 |                               | 🛛 📮 💋 Go online 🖉       | Go offline | år 18 18 i | × 🗆 🗉    | Search in projects | -54                 |           | Totally Inte | grated Aut | tomation<br>PORTA |
|-----------------------------------------------------------|-------------------------------|-------------------------|------------|------------|----------|--------------------|---------------------|-----------|--------------|------------|-------------------|
| ervice-Safety-Test_V14 → PLC_1                            | IM151-8 F-CPU]                |                         |            |            |          |                    |                     |           |              |            | _ @ =>            |
|                                                           |                               |                         |            |            |          |                    | Propology view      | v 🔒 Ne    | work view    | 📑 Devi     | ice view          |
| PLC_1 (IM151-8 F-CPU)                                     | 1 🗹 🏑 11 💷 Q. ±               |                         |            |            | - II (II | Device overview    | 1                   |           |              |            |                   |
|                                                           |                               |                         |            |            | ^        | W Module           |                     | Rack Slot | Laddress     | Q address  | Type              |
| aci                                                       |                               |                         |            |            | =        | ▼ PLC_1            |                     | 0 2       |              |            | IM151             |
| w.                                                        |                               |                         |            |            |          | PROFI              | NET-Schnittstelle_1 | 0 2 X1    | 2047*        |            | PROFINE           |
|                                                           |                               |                         | •          | • • •      | <b>-</b> |                    |                     | 0 2 X2    |              |            |                   |
|                                                           | 2                             | 4 5 6 7 8               | 8 9 10     |            | 42       |                    |                     | 0 4       |              |            |                   |
| Baugruppenträge SICMENS                                   | 2023L                         |                         |            |            |          |                    |                     | 0 5       |              |            |                   |
|                                                           | 🔲 🚛 🖓                         |                         | _          |            |          |                    |                     | 0 6       |              |            |                   |
|                                                           |                               |                         |            |            | ~        |                    |                     | 0 7       |              |            | [                 |
| Ш                                                         |                               | > 100%                  |            | • <u> </u> | . 🗉      | <                  | 11                  |           |              |            | >                 |
|                                                           |                               |                         |            |            |          |                    | Roperties           | i Info    | 🛛 🖁 Diag     | nostics    |                   |
| General IO tags System                                    | constants Texts               |                         |            |            |          |                    |                     |           |              |            |                   |
| Operating mode                                            |                               |                         |            |            |          |                    |                     |           |              |            |                   |
| Advanced options                                          | Interface options             |                         |            |            |          |                    |                     |           |              |            |                   |
| Interface options                                         |                               |                         |            |            |          |                    |                     |           |              |            |                   |
|                                                           | Call the user program if comm | unication errors occur  |            |            |          |                    |                     |           |              |            |                   |
| Real time settings                                        | Support device replacement v  | without exchangeable me | dium       |            |          |                    |                     |           |              |            |                   |
| Port [X1 P1 R]     Port [X1 P2 R]                         | Use IEC V2.2 LLDP mode        |                         |            |            |          |                    |                     |           |              |            |                   |
| Port [X1 P2 k]     E                                      | Keep-Alive connection         |                         |            |            |          |                    |                     |           |              |            |                   |
| Diagnostics addresses                                     | monitoring                    | 30 s                    |            |            |          |                    |                     |           |              |            |                   |
| Startup                                                   |                               |                         |            |            |          |                    |                     |           |              |            |                   |
| Cycle                                                     |                               |                         |            |            |          |                    |                     |           |              |            |                   |
| Clock memory                                              |                               |                         |            |            |          |                    |                     |           |              |            |                   |
| Retentive memory                                          |                               |                         |            |            |          |                    |                     |           |              |            |                   |
| Interrupts                                                |                               |                         |            |            |          |                    |                     |           |              |            |                   |

In the HW configuration of the CPU, the "device replacement without removable medium" must be enabled.

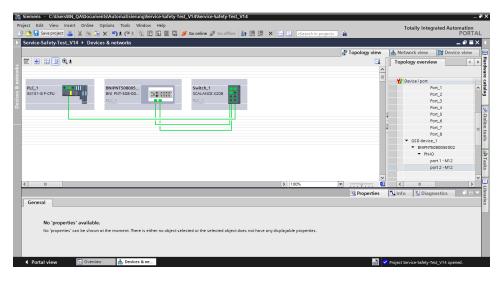

The PROFINET topology must be created in the HW configuration. The connections of the individual ports must match the wiring of the hardware. If the topology is not correct in the HW configuration, errors can occur.

module

Configuration Double-click on the header module to open its properties. of the header Click on the "Parameter" tab to open a menu selection for defining the port functions and diagnostic functions.

| 509_Anleitung > PLC_1 [CPU 1516F-3 PN/I     | : (≈ ± 📲 🛄 🛄 🖳 💭 💋 Goonlin<br>DP] ト Distributed I/O ト PROFINET |                                          |   |                                      |      |      |           |
|---------------------------------------------|----------------------------------------------------------------|------------------------------------------|---|--------------------------------------|------|------|-----------|
|                                             |                                                                |                                          |   |                                      |      |      | 5         |
| ♣ BNIPNT509105Z033                          | 🍊 🖽 🍳 ±                                                        |                                          |   | evice overview                       |      |      |           |
|                                             | De                                                             | uhla alialı —                            | ^ | 🖞 Module                             | Rack | Slot | I address |
|                                             | DC                                                             | ouble-click                              |   | <ul> <li>BNIPNT509105Z033</li> </ul> | 0    | 0    |           |
| _                                           |                                                                |                                          |   | PN-IO                                | 0    | 0 X1 |           |
|                                             |                                                                |                                          |   | Standard I/O_1                       | 0    | 1    |           |
|                                             | 1                                                              |                                          |   | Standard I/O_2                       | 0    | 2    |           |
|                                             |                                                                |                                          |   | Standard I/O_3                       | 0    | 3    |           |
|                                             |                                                                |                                          |   | Standard I/O_4                       | 0    | 4    |           |
|                                             |                                                                |                                          |   | Standard I/O_5                       | 0    | 5    |           |
|                                             |                                                                |                                          | ~ | Standard I/O_6                       | 0    | 6    |           |
| < m                                         |                                                                | > 100%                                   |   | <                                    | _    |      | 111       |
| BNIPNT509105Z033 [Module]                   |                                                                |                                          |   |                                      |      |      |           |
| General IO tags System constant             | ts Texts                                                       |                                          |   |                                      |      |      |           |
| ▼ General                                   | <b>1</b>                                                       |                                          |   |                                      |      |      |           |
| Catalog information                         | Module parameters                                              |                                          |   |                                      |      |      |           |
| <ul> <li>PROFINET interface [X1]</li> </ul> | Global settings                                                |                                          |   |                                      |      |      |           |
| General                                     |                                                                |                                          |   |                                      |      |      |           |
| Ethernet addresses                          | Global diagnosis:                                              | enable                                   | - |                                      |      |      |           |
| <ul> <li>Advanced options</li> </ul>        | Low sensor undervoltage                                        |                                          |   |                                      |      |      |           |
| Interface options                           | detection:                                                     | Report                                   | • |                                      |      |      |           |
| Media redundancy                            | Low actuator undervoltage                                      | -                                        |   |                                      |      |      |           |
| Real time settings                          | detection:                                                     | Report                                   | • |                                      |      |      |           |
| port 1 - M12 [X1 P1 R]                      | Sensor short circuit on ouput<br>detection:                    | Report                                   |   |                                      |      |      |           |
| port 2 - M12 [X1 P2 R]                      | detection:                                                     | Report                                   |   |                                      |      |      |           |
| Hardware identifier                         | Port functions                                                 |                                          |   |                                      |      |      |           |
| Identification & Maintenance                | Port runctions                                                 |                                          |   |                                      |      |      |           |
| Module parameters                           | Function Port 0 Pin 4:                                         | NO input                                 |   |                                      |      |      |           |
| Hardway identifier                          |                                                                | DI DI DI DI DI DI DI DI DI DI DI DI DI D |   |                                      |      |      |           |
| 42                                          | , Function Port 1 Pin 4:                                       | NC input                                 |   |                                      |      |      |           |
|                                             | Function Port 2 Pin 4:                                         | Output                                   |   |                                      |      |      |           |
| <b>U</b>                                    | Function Port 3 Pin 4:                                         | NO input                                 | - |                                      |      |      |           |
| Pin configuration                           | Function Port 4 Pin 4:                                         | NO input                                 |   |                                      |      |      |           |
| Threemgaration                              | Function Port 5 Pin 4:                                         | NO input                                 |   |                                      |      |      |           |
|                                             | Function Port 6 Pin 4:                                         |                                          |   |                                      |      |      |           |
|                                             |                                                                |                                          |   |                                      |      |      |           |
|                                             | Function Port 7 Pin 4:                                         | NO input                                 |   |                                      |      |      |           |
|                                             | Function Port 8 Pin 4:                                         | NO input                                 | • |                                      |      |      |           |
|                                             | Function Port 9 Pin 4:                                         | NO input                                 |   |                                      |      |      |           |
|                                             | Function Port 10 Pin 4:                                        | NO input                                 |   |                                      |      |      |           |
|                                             |                                                                |                                          |   |                                      |      |      |           |
|                                             | Function Port 11 Pin 4:                                        | NO input                                 |   |                                      |      |      |           |

Note

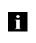

**IO-Link configuration:** 

If the connected IO-Link device makes outputs available, pin 2 must be configured to output on the corresponding port. Standard input and output:

For each port, the function (N.C., N.O., diagnostic input (pin 2)) can be arbitrarily selected for each port at pin 2 and pin 4.

| Hardware<br>configuration | The IO-Link / standard I/O modules must now be configured appropriately for the configuration of the header module.<br>If necessary, these can be taken over into the configuration table from the hardware catalog by means of drag & drop.<br>By default, all ports are set to Standard I/O.<br>If the port is to be configured as an IO-Link port, the module must be deleted and replaced with an IO-Link module.                                                                                                    |  |  |  |  |  |  |  |  |  |  |
|---------------------------|----------------------------------------------------------------------------------------------------|--|--|--|--|--|--|--|--|--|--|
|                           | Slot port 0-15 (Slot 1-16) are reserved for the IO-Link ports / standard I/O ports.                                                                                                    |  |  |  |  |  |  |  |  |  |  |
|                           | Module addressing:<br>Double-click on the IO-Link modules and the remaining addressable modules to change the<br>addressing in the "Addresses" window.                                                                                                    |  |  |  |  |  |  |  |  |  |  |
|                           | <b>Configuring the IO-Link module:</b><br>A suitable IO-Link module that corresponds to the process data length of the IO-Link device must be selected in the catalog and dragged to the appropriate slot by means of drag & drop.<br>The process data length required by the device in each case can be obtained from the manual of the IO-Link device.                                                                                                    |  |  |  |  |  |  |  |  |  |  |
|                           | Configuring a standard input / output:<br>If one of the possible port pins (pin 4) is to be configured with a standard function (input,<br>output), the "Standard I/O" placeholder module must be used for the corresponding slot.<br>To address the inputs and outputs, input pin 2 / 4 and output 2 /4 must be taken over from<br>the catalog and used in the configuration according to the given modules.                                                                                                    |  |  |  |  |  |  |  |  |  |  |
|                           | For the SIO function, integrate the "IO-Link input with SIO mode" module.                                                                                                    |  |  |  |  |  |  |  |  |  |  |
|                           | With the remaining modules, the various functions are mapped into the process data areas.                                                                                                    |  |  |  |  |  |  |  |  |  |  |
|                           | %) Siemens - Cilbersiadmin/Documents/Automatisierung/559_Anleitung/559_Anleitung         Project Edit Verw Insert Online Options Tools Window Help         P Construction         P Construction                                                                                                    |  |  |  |  |  |  |  |  |  |  |
|                           | Perferitory 1052033         Perfect         Perfect |  |  |  |  |  |  |  |  |  |  |

> 100%

Portal view 
 Overview
 Annu BNIPNT5091...

.

IO-Link configuration Double-click on the IO-Link module to change the IO-Link parameters of the respective port pins.

| Jos_vinerang + rec_r[ero ision-site                      | DP]  Distributed I/O PROFINET I                                                                                    | O-System (TOU): PN/IE_1 > BNIP            | NT509105203   |                                                                                                    |                                         |                | 4       |
|----------------------------------------------------------|----------------------------------------------------------------------------------------------------|-------------------------------------------|---------------|----------------------------------------------------------------------------------------------------|-----------------------------------------|----------------|---------|
| 🏕 BNIPNT509105Z033 💌 🔛 🕎                                 | 🍊 🖽 🍳 ±                                                                                                    |                                           | <b>3</b>      | Device overview                                                                                                    |                                         |                |         |
| -                                                        | 1-1009-1009                                                                                                    |                                           |               | Module     Standard I/O_5     Standard I/O_6     IOL_I/O_32128 byte_1     Standard I/O_8     Standard I/O_8     Standard I/O_10 | Rack<br>O<br>O<br>O<br>O<br>O<br>O<br>O | 5<br>6         | address |
| <                                                        |                                                                                                    | > 100%                                    | · · · · · · · | Standard I/O_10<br>Standard I/O_11<br>Standard I/O_12                                                                           | 0                                       | 10<br>11<br>12 | Ш       |
| IOL_I/O_32/32 byte_1 [Module]                            |                                                                                                    |                                           |               |                                                                                                    |                                         |                |         |
| General IO tags System constant                          | ts Texts                                                                                                    |                                           |               |                                                                                                    |                                         |                |         |
| <ul> <li>General</li> <li>Catalog information</li> </ul> | Module parameters                                                                                                  |                                           |               |                                                                                                    |                                         |                |         |
| Inputs                                                   | Cycle time                                                                                                    |                                           |               |                                                                                                    |                                         |                |         |
| Module parameters                                        |                                                                                                    |                                           |               |                                                                                                    |                                         |                |         |
| I/O addresses                                            |                                                                                                    | Multiplier*0,1ms                          | -             |                                                                                                    |                                         |                |         |
| Hardware identifier                                      | Cycle time:                                                                                                    | 0                                         |               |                                                                                                    |                                         |                |         |
|                                                          | Data Selection                                                                                                    |                                           |               |                                                                                                    |                                         |                |         |
|                                                          |                                                                                                    |                                           |               |                                                                                                    |                                         |                |         |
|                                                          | data window-offset:                                                                                                | 0                                         |               |                                                                                                    |                                         |                |         |
|                                                          | max. data input length:                                                                                            | 32                                        |               |                                                                                                    |                                         |                |         |
|                                                          | - Validation                                                                                                    |                                           |               |                                                                                                    |                                         |                |         |
|                                                          | 1                                                                                                    |                                           |               |                                                                                                    |                                         |                |         |
|                                                          |                                                                                                    | no validation                             | -             |                                                                                                    |                                         |                |         |
|                                                          | validation mode:                                                                                                   |                                           |               |                                                                                                    |                                         |                |         |
|                                                          | Validation mode:<br>Vendor ID 0:                                                                                   |                                           |               |                                                                                                    |                                         |                |         |
|                                                          | •                                                                                                    | 0                                         |               |                                                                                                    |                                         |                |         |
|                                                          | Vendor ID 0:                                                                                                    | 0                                         |               |                                                                                                    |                                         |                |         |
|                                                          | Vendor ID 0:<br>Vendor ID 1:                                                                                       | 0<br>0<br>0                               |               |                                                                                                    |                                         |                |         |
|                                                          | Vendor ID 0:<br>Vendor ID 1:<br>Device ID 0:                                                                       | 0<br>0<br>0<br>0                          |               |                                                                                                    |                                         |                |         |
|                                                          | Vendor ID 0:<br>Vendor ID 1:<br>Device ID 0:<br>Device ID 1:                                                       | 0<br>0<br>0<br>0                          |               |                                                                                                    |                                         |                |         |
|                                                          | Vendor ID 0:<br>Vendor ID 1:<br>Device ID 0:<br>Device ID 1:<br>Device ID 2:                                       | 0<br>0<br>0<br>0                          |               |                                                                                                    |                                         |                |         |
|                                                          | Vendor ID 0:<br>Vendor ID 1:<br>Device ID 0:<br>Device ID 1:<br>Device ID 2:<br>Serial Number:                     | 0<br>0<br>0<br>0<br>0                     |               |                                                                                                    |                                         |                |         |
|                                                          | Vendor ID 0:<br>Vendor ID 1:<br>Device 10 0:<br>Device 10 1:<br>Device 10 2:<br>Serial Number:<br>Parameter server | 0<br>0<br>0<br>0<br>0<br>0<br>0<br>0<br>0 |               |                                                                                                    |                                         |                |         |

#### Device name, PROFINET address

Double-click on the module in the PROFINET line to view the communication parameters of the module.

The device name and the Profinet address (IP) are configured here.

|                                      |                           | O-System (100): PN/IE_1 → BNIPNT5091              | 052033  |       |               |        |      |      |
|--------------------------------------|---------------------------|---------------------------------------------------|---------|-------|---------------|--------|------|------|
| 🕈 BNIPNT509105Z033 💌 🖽 🕎 🐇           | 🖽 🔍 ±                     |                                                   |         | Devic | overview      |        |      |      |
|                                      |                           |                                                   | -       | **    | Module        |        | Rack | Slot |
| _                                    |                           |                                                   | =       |       | * BNIPNT50910 | 052033 | 0    | 0    |
|                                      |                           |                                                   |         |       | PN-IO         |        | 0    | 0 X1 |
|                                      |                           |                                                   | 1       |       | Standard I/O  |        | 0    | 1    |
| <b></b>                              |                           |                                                   | 7       |       | Standard I/O  |        | 0    | 2    |
|                                      |                           |                                                   | ÷       |       | Standard I/O  |        | 0    | 3    |
|                                      |                           |                                                   | _       |       | Standard I/O  |        | 0    | 4    |
|                                      |                           |                                                   |         |       | Standard I/O  |        | 0    | 5    |
|                                      |                           |                                                   | ~       |       | Standard I/O  | _6     | 0    | 6    |
| 11                                   |                           | > 100%                                            | •       | <     |               |        |      |      |
|                                      |                           |                                                   |         |       |               |        |      |      |
| General IO tags System constants     | Texts                     |                                                   |         |       |               |        |      |      |
| General                              |                           |                                                   |         | _     |               |        |      |      |
| Catalog information                  | General                   |                                                   |         |       |               |        |      |      |
| PROFINET interface [X1]              |                           |                                                   |         |       |               |        |      |      |
| General                              | Name                      | BNIPNT509105Z033                                  |         |       |               |        |      |      |
| Ethernet addresses                   |                           |                                                   |         |       |               |        | _    |      |
| <ul> <li>Advanced options</li> </ul> | Author:                   | admin                                             |         |       |               |        |      |      |
| Interface options                    | Comment:                  |                                                   |         |       |               |        |      |      |
| Media redundancy                     |                           |                                                   |         |       |               |        |      |      |
| Real time settings                   |                           |                                                   |         |       |               |        |      |      |
| port 1 - M12 [X1 P1 R]               |                           |                                                   |         |       |               |        |      | _    |
| port 2 - M12 [X1 P2 R]               | Rack:                     | 0                                                 |         |       |               |        |      |      |
| Hardware identifier                  |                           | 0                                                 |         |       |               |        |      |      |
| Identification & Maintenance         |                           |                                                   |         |       |               |        |      |      |
| Module parameters                    | Catalog information       |                                                   |         |       |               |        |      |      |
| Hardware identifier                  |                           |                                                   |         |       |               |        |      |      |
|                                      | ·                         | DUI DUT 500 105 7033                              |         |       |               |        |      |      |
|                                      | - Short designation:      |                                                   |         |       |               |        |      |      |
|                                      | Description:              | IO-Link for industrial ethernet; PROFINET IO-Devi | ce      |       |               |        |      |      |
|                                      |                           |                                                   |         |       |               |        |      |      |
|                                      |                           |                                                   |         |       |               |        |      |      |
|                                      |                           |                                                   |         |       |               |        |      |      |
|                                      | Article no.:              | BAUGO744                                          |         |       |               |        |      |      |
|                                      |                           |                                                   |         |       |               |        |      |      |
|                                      | Firmware version:         |                                                   |         |       |               |        |      |      |
|                                      | Hardware product version: | 1                                                 |         |       |               |        |      |      |
|                                      |                           |                                                   |         |       |               |        |      |      |
|                                      | GSD file:                 | gsdml-v2.3-balluff-bni-pnt-509-105-2033-201502    | 205.xml |       |               |        |      |      |

Establishing device relationship Navigate through "Target system" -> "Ethernet" -> "Assign device name" to start the tool for assigning the module a device name.

| BNIPNT509105Z033 | 🖽 📰 🍕 🗄 🔍 ±                               | <b></b> | Devic | e overview                           |      |    |
|------------------|-------------------------------------------|---------|-------|--------------------------------------|------|----|
|                  |                                           | ~       | **    | Module                               | Rack | SI |
|                  |                                           |         |       | <ul> <li>BNIPNT509105Z033</li> </ul> | 0    | 0  |
|                  |                                           |         |       | PN-IO                                | 0    | 0  |
|                  |                                           |         |       | Standard I/O_1                       | 0    | 1  |
| -                | T. HARRIER                                |         |       | Standard I/O_2                       | 0    | -  |
|                  | Change device                             | =       |       | Standard I/O_3                       | 0    | 3  |
|                  | Write IO-Device name to Micro Memory Card |         |       | Standard I/O_4                       | 0    | 4  |
|                  | Start device tool                         |         |       | Standard I/O_5                       | 0    | 1  |
|                  | X Cut Ctrl+X                              |         |       | Standard I/O_6                       | 0    | (  |
|                  | Tel Copy Ctrl+C                           |         |       | IOL_I/O_32/32 byte_1                 | 0    | 1  |
|                  | Tel Paste Ctrl+V                          |         |       | Standard I/O_8                       | 0    | 1  |
|                  | × Delete Del                              |         |       | Standard I/O_9                       | 0    |    |
|                  | Rename F2                                 |         |       | Standard I/O_10                      | 0    |    |
|                  |                                           |         |       | Standard I/O_11                      | 0    |    |
|                  | 🖉 Go to topology view                     |         |       | Standard I/O_12                      | 0    |    |
|                  | 👗 Go to network view                      |         |       | Standard I/O_13                      | 0    |    |
|                  | Compile                                   |         |       | Standard I/O_14                      | 0    |    |
|                  | Download to device                        |         |       | Standard I/O_15                      | 0    |    |
|                  | Go online     Ctrl+K                      | -       |       | Standard I/O_16                      | 0    |    |
|                  | Go offline Ctrl+M                         | •       |       |                                      | 0    |    |
|                  | 🖞 Online & diagnostics Ctrl+D             |         |       |                                      | 0    | 1  |
|                  | Assign device name                        | •       |       |                                      | 0    |    |
|                  | Receive alarms                            |         |       |                                      | 0    |    |
|                  | Update and display forced operands        |         |       |                                      | 0    |    |
|                  | Cross-reference information Shift+F11     |         |       |                                      | 0    |    |
|                  |                                           |         |       |                                      | 0    |    |
|                  | Properties Alt+Enter                      |         |       |                                      | 0    |    |
|                  | Export module labeling strips             |         |       |                                      | 0    |    |
|                  |                                           |         |       |                                      | 0    |    |
|                  |                                           |         |       |                                      | 0    |    |
|                  |                                           |         |       |                                      | 0    |    |
|                  |                                           |         |       |                                      | 0    |    |
|                  |                                           |         |       |                                      | 0    |    |
|                  |                                           |         |       |                                      | 0    |    |
|                  |                                           |         |       |                                      | •    |    |
|                  |                                           |         |       |                                      | 0    |    |
|                  |                                           |         |       |                                      | 0    |    |
|                  |                                           |         |       |                                      |      |    |
|                  |                                           |         |       |                                      |      |    |
|                  |                                           |         |       |                                      |      |    |
|                  |                                           | ~       |       |                                      |      |    |

#### Assigning device name

Select the desired name and use "Assign name" to assign the marked device that you found.

The device name must be the same as that previously configured under Device properties (see previous page).

Identification takes place via the MAC address (on the rear of the device) or via the Flashing test.

| Configured POPFINET device         With Teacking many         Device that         Device that <th>ssign PROFINET dev</th> <th>ice name.</th> <th></th> <th></th> <th></th> <th></th> <th></th> <th></th>                                                                                                    | ssign PROFINET dev     | ice name.             |                     |              |                       |                   |       |   |
|----------------------------------------------------------------------------------------------------|------------------------|-----------------------|---------------------|--------------|-----------------------|-------------------|-------|---|
| Device gase: But Purt9696-106-2023<br>CHICAR CHICAR                                                                                                    |                        |                       | Configured PROF     | INET devi    | ce                    |                   |       |   |
| Oline acces         Bre CRC Reiners:         Bre CRC Reiners:                                                                                                    |                        |                       | PROFINET device     | name:        | bnipnt5091052033      |                   |       |   |
| Yee of the FOR's bareface:       Image: Net inclusion of Adapter:         Yee of the FOR's bareface:       Image: Net inclusion of Adapter:         Yee of the FOR's bareface:       Image: Net inclusion of Adapter:         Yee of the FOR's bareface:       Image: Net inclusion of Adapter:         Yee of the FOR's bareface:       Image: Net inclusion of Adapter:         Yee of the FOR's bareface:       Image: Net inclusion of Adapter:         Yee of the FOR's bareface:       Image: Net inclusion of Adapter:         Yee of the FOR's bareface:       Image: Net inclusion of Adapter:         Yee of the FOR's bareface:       Net inclusion         Yee of the FOR's bareface:       Net inclusion         Yee of the FOR's bareface:       Net inclusion         Yee of the FOR's bareface:       Net inclusion         Office:       Image: Net inclusion         Yee of the FOR's bareface:       Net inclusion         Office:       Image: Net inclusion         Yee of the FOR's bareface:       Net inclusion         Office:       Net inclusion:         Yee of the FOR's bareface:       Net inclusion:         Yee of the FOR's bareface:       Net inclusion:         Yee of the FOR's bareface:       Net inclusion:         Yee of the FOR's bareface:       Net inclusion:         Yee of the                                                                                                    |                        |                       | Devi                | ce type:     | BNI PNT-509-105-2033  |                   |       |   |
| Yee of the FOR's bareface:       Image: Net inclusion of Adapter:         Yee of the FOR's bareface:       Image: Net inclusion of Adapter:         Yee of the FOR's bareface:       Image: Net inclusion of Adapter:         Yee of the FOR's bareface:       Image: Net inclusion of Adapter:         Yee of the FOR's bareface:       Image: Net inclusion of Adapter:         Yee of the FOR's bareface:       Image: Net inclusion of Adapter:         Yee of the FOR's bareface:       Image: Net inclusion of Adapter:         Yee of the FOR's bareface:       Image: Net inclusion of Adapter:         Yee of the FOR's bareface:       Net inclusion         Yee of the FOR's bareface:       Net inclusion         Yee of the FOR's bareface:       Net inclusion         Yee of the FOR's bareface:       Net inclusion         Office:       Image: Net inclusion         Yee of the FOR's bareface:       Net inclusion         Office:       Image: Net inclusion         Yee of the FOR's bareface:       Net inclusion         Office:       Net inclusion:         Yee of the FOR's bareface:       Net inclusion:         Yee of the FOR's bareface:       Net inclusion:         Yee of the FOR's bareface:       Net inclusion:         Yee of the FOR's bareface:       Net inclusion:         Yee of the                                                                                                    |                        |                       | Online access       |              |                       |                   |       |   |
| PORC interface:     PORC interface:     PORC interface:     Porce filter     Porce filter     Porce fil                                                                                                    |                        |                       |                     | terface:     | PINTE                 |                   |       |   |
| Chline status information: Colline status information: Colline status information: Co                                                                                                    |                        |                       |                     |              |                       | T Desktop Adapter |       |   |
| Childre status information: Continue status information: Continue status i                                                                                                    | -                      |                       | Device filter       |              |                       |                   |       |   |
|                                                                                                    | 8                      |                       |                     |              |                       |                   |       |   |
| Circles information:<br>Packing and ACC address: Service type: FOOFACT device name: Service<br>192186.02: 001931310006 BNI MTRs. biopet00105033 C CC<br>Information:<br>Update list: Accessed and Accessed and Accesed and Accessed and Accessed and Accessed and Accessed and Ac                                                                                                    |                        |                       | <u> </u>            |              |                       |                   |       |   |
| Accessible devices in the network:<br>Padress MAC address Device type ROFMET device name Status<br>Padress Do 19/3/13/00-00 NIN PMT6_ Interpret/09/05/03/2 O K<br>Interpret/09/05/03/2 O K<br>Interpret/09/05/05/05/2 O K<br>Interpret/09/05 |                        |                       | Only show d         | levices with | bad parameter setting | 12                |       |   |
| Padres         Mic Address         Derice type         FOOTHET derice name         Status           192.188.02         001931310060         BHI MIS         ImposS91055033         O K           Plank UED         ImposS91056033         O K         ImposS91055033         O K           Chline status information:         ImposS9105603         O K         ImposS9105603         O K           Online status information:         ImposS9105600         ImposS9105600         Antige na           Disech completed 0 all devices were found.         ImposS9105600         Antige na                                                                                                    |                        |                       | Only show d         | levices with | outnames              |                   |       |   |
| Image: Status Information:         Image: Status Information:         Image: Status Information:         Image: Status Information:         Image: Status Information:           Other Status Information:         Image: Status Information:         Image: Status Information:         Image: Status Information:           Image: Status Information:         Image: Status Information:         Image: Status Information:         Image: Status Information:                                                                                                    |                        | Accessible dev        | ces in the network: |              |                       |                   |       |   |
| Criline status information:<br>① Search completed. 0 al 0 devices were found.<br>③ Search completed. 0 al 0 devices were found.                                                                                                    |                        |                       |                     |              |                       |                   |       |   |
| K         Image: Control of the state of the state                                                                                                    |                        | 192.168.0.2           | 00-19-31-31-0D-6D   | BNI PNT-5    | bnipnt509105z033      | ОК                |       |   |
| K         III           Orline status information:                                                                                                    | L 🖂                    |                       |                     |              |                       |                   |       |   |
| K         III           Orline status information:                                                                                                    |                        |                       |                     |              |                       |                   |       |   |
| It         III           Oulline statuic information:                                                                                                    | C Slack ( SD           |                       |                     |              |                       |                   |       |   |
| Online status information:<br>① Seach completed: 0 of 0 devices were found.<br>① Seach completed: 0 of 0 devices were found.<br>① Seach completed: 0 of 0 devices were found.                                                                                                    | Fiesh LCD              |                       |                     |              |                       |                   |       | _ |
| Online status information:<br>() Electric completed. D of D devices were found.<br>() Electric completed. D of D devices were found.                                                                                                    |                        |                       |                     |              |                       |                   |       |   |
| Search completed. 0 of 0 devices were found.     Search completed. 0 of 0 devices were found.                                                                                                    |                        |                       |                     |              |                       | Update list       |       |   |
| Search completed. 0 of 0 devices were found.     Search completed. 0 of 0 devices were found.                                                                                                    |                        |                       |                     |              |                       |                   |       |   |
| 6 Search completed. 0 of 0 devices were found.                                                                                                    | Online status informat | ion:                  |                     |              |                       |                   |       |   |
|                                                                                                    |                        |                       |                     |              |                       |                   |       |   |
| Search completed. 1 of 4 devices were tound.                                                                                                    | -                      |                       |                     |              |                       |                   |       |   |
|                                                                                                    |                        | ted. 1 of 4 devices w | pre tound.          |              |                       |                   |       | _ |
| ( ) II                                                                                                    | ¢                      |                       |                     | 10           |                       |                   |       |   |
|                                                                                                    |                        |                       |                     |              |                       |                   |       |   |
|                                                                                                    |                        |                       |                     |              |                       |                   | Close |   |

| Concluding the configuration | Download the configuration into HW config.                                                                                                    |
|------------------------------|----------------------------------------------------------------------------------------------------|
|                              | At this point, the bus error on the module should disappear.<br>There could still be an active system error, particularly if an IO-Link is used.                                                                                                    |
|                              | Possible causes:<br>- Line break (no IO-Link device connected)<br>- IO-Link device fault (e.g., external voltage supply not connected)<br>- Validation failed                                                                                                    |
|                              | If the module still reports a bus error,<br>there could be a problem in one of the following areas:                                                                                                    |
|                              | <ul> <li>Device relationship not established.</li> <li>Scan the network via "Target system" -&gt; "Ethernet" -&gt; "Ethernet user" -&gt; "Search" and check whether the device is signaling under the correct device name and correct IP address.</li> <li>Adapt the Ethernet address or device name if necessary, assign the device name to the device once again and download the configuration.</li> </ul> |

| 5.2. Functions in module properties | Description of the functions in module properties                                                                                                    |
|-------------------------------------|----------------------------------------------------------------------------------------------------|
| Module settings                     | Global diagnostics:<br>This function can be used to permit / suppress all diagnostics messages of the module.<br>(optical diagnostics signals and diagnostics in configured diagnostics modules<br>are not affected)                                                                                                    |
|                                     | Sensor supply undervoltage:<br>This function can be used to permit / suppress the diagnostics message Sensor supply<br>undervoltage. (Optical diagnostics and diagnostics in configured diagnostics modules are<br>not affected)                                                                                                    |
|                                     | Actuator supply undervoltage:<br>This function can be used to permit / suppress the diagnostics message Actuator supply<br>undervoltage. (optical diagnostics signals and diagnostics in configured diagnostics<br>modules are not affected)                                                                                                    |
|                                     | Sensor connection to output:<br>This function can be used to permit / suppress the diagnostics message Sensor Short-<br>circuit on the module output. (Visual diagnostics and diagnostics in configured diagnostics<br>modules is not affected) Function applies only to channels/pins which are configured as<br>outputs. Channels/pins configured as inputs are unaffected. |
| Port functions                      | The function for every individual port pin can be defined here:<br>Make contact = input as normally open contact<br>Break contact = input as normally closed contact<br>Diagnostic input = Pin 2 as diagnostic input (red at 0)<br>Output = output function                                                                                                    |
| Safe state                          | This function is a supplement to an output configuration of the respective port pin.<br>For each port pin, a safe status can be predefined which is to be assumed in the event of<br>a loss of bus communication.                                                                                                    |

| 5.3. | Bit mapping and function                                       | Bit n       | nappi  | ng an  | d fun                            | ction                              | of the                            | confi                      | gurab            | le mo            | dules       |         |         |         |         |         |         |        |
|------|----------------------------------------------------------------|-------------|--------|--------|----------------------------------|------------------------------------|-----------------------------------|----------------------------|------------------|------------------|-------------|---------|---------|---------|---------|---------|---------|--------|
|      | Inputs pin 4<br>Inputs pin 2<br>Outputs pin 4<br>Outputs pin 2 | inpu        | ts pin | 2 an   | d outp                           | outs p                             | in 4, c                           | r outp<br>output<br>depict | s pin            | 2.               |             |         |         |         | -       | -       |         | ction. |
|      | IO-Link modules                                                | The         | IO-Li  | nk mo  | odules                           | s alwa                             | iys ha                            | ve the                     | e sam            | ie stru          | ucture      | :       |         |         |         |         |         |        |
|      | Actuator                                                       | IOL_        |        | x/xByt | — Nu<br>the<br>— I =<br>O<br>I/C | e proc<br>Input<br>= Out<br>) = Bo | ess d<br>data<br>put da<br>th inp | out an                     | ngth o<br>d outp | of the<br>out da | IO-Li<br>ta | nk de   | vice)   | -       |         | -       | ater th | ian    |
|      | shutdown pin 4                                                 |             |        |        |                                  |                                    |                                   |                            |                  |                  |             |         |         |         |         |         |         |        |
|      | / pin 2                                                        | Byte<br>Bit | 7      | 6      | 5                                | 4                                  | )<br>3                            | 2                          | 1                | 0                | 7           | 6       | 5       | 4       | 3       | 2       | 1       | 0      |
|      |                                                                | Description | Port 7 | Port 6 | Port 5                           | Port 4                             | Port 3                            | Port 2                     | Port 1           | Port 0           | Port 15     | Port 14 | Port 13 | Port 12 | Port 11 | Port 10 | Port 9  | Port 8 |
|      | Actuator<br>warning pin 4 /                                    | Feedba      | ack if | a volt | age is                           |                                    |                                   | plied                      | at an            | outpu            | it that     | is no   | t set.  |         |         |         |         |        |
|      | pin 2                                                          | Byte        | -      | •      | -                                |                                    | )                                 |                            | 4                | •                | -           | •       | _       | 1       |         |         | -       |        |
|      |                                                                | Bit         | 7      | 6      | 5                                | 4                                  | 3                                 | 2                          | 1                | 0                | 7           | 6       | 5       | 4       | 3       | 2       | 1       | 0      |
|      |                                                                | Description | Port 7 | Port 6 | Port 5                           | Port 4                             | Port 3                            | Port 2                     | Port 1           | Port 0           | Port 15     | Port 14 | Port 13 | Port 12 | Port 11 | Port 10 | Port 9  | Port 8 |
|      | Restart pin 4 /<br>pin 2                                       | If this fu  |        |        |                                  | the p                              | ort mu                            |                            |                  |                  |             |         |         | orres   | pondi   |         |         |        |
|      |                                                                | Byte        | 7      | 6      | F                                |                                    | )                                 | 2                          | 4                | 0                | 7           | e       | F       |         | 1       | 2       | 4       | 0      |
|      |                                                                | Bit         | 7      | 6      | 5                                | 4                                  | 3                                 | 2                          | 1                | 0                | 7           | 6       | 5       | 4       | 3       | 2       | 1       | 0      |
|      |                                                                | Description | Port 7 | Port 6 | Port 5                           | Port 4                             | Port 3                            | Port 2                     | Port 1           | Port 0           | Port 15     | Port 14 | Port 13 | Port 12 | Port 11 | Port 10 | Port 9  | Port 8 |

Switching IO-Link diagnostics on / off If this function is configured, the IO-Link diagnostics is deactivated for all ports and can be reactivated for the desired ports.

| Byte        |        |        |        | (      | 0      |        |        |        |         |         |         | 1       | I       |         |        |        |
|-------------|--------|--------|--------|--------|--------|--------|--------|--------|---------|---------|---------|---------|---------|---------|--------|--------|
| Bit         | 7      | 6      | 5      | 4      | 3      | 2      | 1      | 0      | 7       | 6       | 5       | 4       | 3       | 2       | 1      | 0      |
| Description | Port 7 | Port 6 | Port 5 | Port 4 | Port 3 | Port 2 | Port 1 | Port 0 | Port 15 | Port 14 | Port 13 | Port 12 | Port 11 | Port 10 | Port 9 | Port 8 |

IO-Link

Bit status for each IO-Link port; feedback indicating whether communication is established.

communication

| Byte        |        |        |        | (      | 0      |        |        |        |         |         |         | 1       | I       |         |        |        |
|-------------|--------|--------|--------|--------|--------|--------|--------|--------|---------|---------|---------|---------|---------|---------|--------|--------|
| Bit         | 7      | 6      | 5      | 4      | 3      | 2      | 1      | 0      | 7       | 6       | 5       | 4       | 3       | 2       | 1      | 0      |
| Description | Port 7 | Port 6 | Port 5 | Port 4 | Port 3 | Port 2 | Port 1 | Port 0 | Port 15 | Port 14 | Port 13 | Port 12 | Port 11 | Port 10 | Port 9 | Port 8 |

Peripheral error, socket Feedback indicating the port at which an error occurred.

| Byte        |        |        |        | 0      | )      |        |        |        |         |         |         | 1       |         |         |        |        | 1 |
|-------------|--------|--------|--------|--------|--------|--------|--------|--------|---------|---------|---------|---------|---------|---------|--------|--------|---|
| Bit         | 7      | 6      | 5      | 4      | 3      | 2      | 1      | 0      | 7       | 6       | 5       | 4       | 3       | 2       | 1      | 0      | 1 |
| Description | Port 7 | Port 6 | Port 5 | Port 4 | Port 3 | Port 2 | Port 1 | Port 0 | Port 15 | Port 14 | Port 13 | Port 12 | Port 11 | Port 10 | Port 9 | Port 8 |   |

Short circuit Sensor supply Feedback indicating the port at which there is a sensor supply short circuit.

| Byte        |        |        |        | (      | 0      |        |        |        |         |         |         | 1       | I       |         |        |        |
|-------------|--------|--------|--------|--------|--------|--------|--------|--------|---------|---------|---------|---------|---------|---------|--------|--------|
| Bit         | 7      | 6      | 5      | 4      | 3      | 2      | 1      | 0      | 7       | 6       | 5       | 4       | 3       | 2       | 1      | 0      |
| Description | Port 7 | Port 6 | Port 5 | Port 4 | Port 3 | Port 2 | Port 1 | Port 0 | Port 15 | Port 14 | Port 13 | Port 12 | Port 11 | Port 10 | Port 9 | Port 8 |

PD Valid

Indicates if the process data is valid for IO-Link devices. 1 = valid, 0 = not valid

| Byte        |        |        |        | (      | 0      |        |        |        |         |         |         |         | 1       |         |        |        |
|-------------|--------|--------|--------|--------|--------|--------|--------|--------|---------|---------|---------|---------|---------|---------|--------|--------|
| Bit         | 7      | 6      | 5      | 4      | 3      | 2      | 1      | 0      | 7       | 6       | 5       | 4       | 3       | 2       | 1      | 0      |
| Description | Port 7 | Port 6 | Port 5 | Port 4 | Port 3 | Port 2 | Port 1 | Port 0 | Port 15 | Port 14 | Port 13 | Port 12 | Port 11 | Port 10 | Port 9 | Port 8 |

Station d

Feedback indicating which fault occurred.

| Bit 7                    | Bit 6               | Bit 5                     | Bit 4                              | Bit 3             | Bit 2 | Bit 1     | Bit 0     |
|--------------------------|---------------------|---------------------------|------------------------------------|-------------------|-------|-----------|-----------|
| IO-Link<br>short circuit | Actuator<br>Warning | Actuator<br>Short circuit | Sensor<br>voltage<br>Short circuit | External<br>error | No UA | UA < 18 V | US < 18 V |

Display LED

**Display functions** 

| Bit 7 | Bit 6 | Bit 5 | Bit 4 | Bit 3 | Bit 2 | Bit 1        | Bit 0      |
|-------|-------|-------|-------|-------|-------|--------------|------------|
|       |       |       |       |       |       | Green<br>LED | Red<br>LED |

## IO-Link configuration

In the properties of the IO-Link module the IO-Link parameters of the respective port can be changed.

| Anleitung PNT 507 & 527 + PLC_1 [CPU 15 | 16F-3 PN/DP] + Dezentrale Periphe | rie + PROFINET IO-System (100): F       | PN/IE_1 + BNI | PNT507005   | ZD40    |                                     | _ # =>             | K Hardware-Katalog                       | # I >     |
|-----------------------------------------|-----------------------------------|-----------------------------------------|---------------|-------------|---------|-------------------------------------|--------------------|------------------------------------------|-----------|
|                                         |                                   |                                         |               |             | 3       | Topologiesicht 💧 Netzs              | icht M Gerätesicht | Optionen                                 |           |
| 🛃 BNIPNT507005Z040 💌 🔛 🕎                | 4 🗉 Q.: 📑 📑                       | Geräteübersicht                         |               |             |         |                                     |                    |                                          |           |
|                                         | <u></u>                           | W Baugruppe                             | Baugr Steck   | E-Adresse   | A-Adres | Typ                                 | Artikel-Nr.        | ✓ Katalog                                |           |
| 1050                                    |                                   | <ul> <li>BNIPNT507005Z040</li> </ul>    | 0 0           |             |         | BNI PNT-507-005-2040                | BNI0092            | « Suchen»                                | inių init |
| an spin                                 |                                   | PNHO                                    | 0 0 X1        |             |         | BNIPNT507005Z040                    |                    | Filter                                   | 100       |
| and I                                   |                                   | IOL_I/0_32/32 byte_1<br>IOL_I_24 byte_1 | 0 1           | 031<br>3255 | 031     | IOL_IIO_32/32 byte<br>IOL_I_24 byte |                    | Kopfmodul                                | ^         |
|                                         |                                   | IOL_O_16 byte_1                         | 0 3           | 22          | 3247    | IOL_O_16 byte                       |                    | Modul     Tim Modul     ToLink modules   |           |
|                                         | × -                               | IOLink Input with SIO mode 1            | 0 4           |             |         | IOLink Input with SIO mode          |                    | IOL_NO_01/01 byte                        |           |
| K II > 100%                             | · ····· 🛍                         | 4                                       |               | 11          |         | (a)                                 | >                  | IOL_IIO_02/02 byte                       |           |
|                                         |                                   |                                         |               |             | Eig     | enschaften                          | Diagnose           | IDL_NO_02/04 byte                        |           |
|                                         | onstanten Texte                   |                                         |               |             |         |                                     |                    | IOL_IIO_02/08 Byte<br>IOL_IIO_04/02 byte |           |
| ▼ Allgemein                             | Baugruppenparameter               |                                         |               |             |         |                                     |                    | IOL_IO_04/02 byte                        | 1         |
| Kataloginformation<br>Eingänge          |                                   |                                         |               |             |         |                                     |                    | IOL_I/O_04/08 Byte                       |           |
| Baugruppenparameter                     | Zyklus-Einstellung                |                                         |               |             |         |                                     |                    | IOL_1/0_04/32 byte                       |           |
| ElA-Adressen                            | Zvklusæit                         | eutomatisch                             |               |             |         |                                     |                    | IOL_1/0_08/02 byte                       |           |
| HWHKennung                              |                                   |                                         |               |             |         |                                     |                    | IOL_NO_08/04 byte                        |           |
|                                         | Datenauswahl                      |                                         |               |             |         |                                     |                    | IOL_NO_OBIOB byte                        |           |
|                                         |                                   |                                         |               |             |         |                                     |                    | 10L_10_24/24 byte                        |           |
|                                         | Datenausschnitt-Offset            | 0                                       |               |             |         |                                     |                    | IOL_1/0_32/04 byte                       |           |
|                                         | max. Eingangsdatenlänge           | 32                                      |               |             |         |                                     |                    | IOL_1/O_32/32 byte                       |           |
|                                         |                                   |                                         |               |             |         |                                     |                    | IOL_L_01 byte                            |           |
|                                         | Validierung                       |                                         |               |             |         |                                     |                    | IOL_LO2 byte                             |           |
|                                         | Validienunosmodus                 | keine Validierung                       |               |             |         |                                     |                    | IOL_1_04 byte                            |           |
|                                         | Hersteller ID 0                   |                                         |               |             |         |                                     |                    | IOL_LOS byte                             |           |
|                                         | Hersteller ID 1                   |                                         |               |             |         |                                     |                    | IDL_L_10 byte                            | ~         |
|                                         | Device ID 0                       |                                         |               |             |         |                                     |                    | ✓ Information                            |           |
|                                         |                                   |                                         |               |             |         |                                     |                    | Gerät                                    | ^         |
|                                         | Device ID 1                       |                                         |               |             |         |                                     |                    | 12 II A BARRING                          |           |
|                                         | Device ID 2                       |                                         |               |             |         |                                     |                    | -5-(a) interaction                       |           |
|                                         | Seriennummer                      |                                         |               |             |         |                                     |                    |                                          |           |
|                                         | Parameter server                  |                                         |               |             |         |                                     |                    |                                          | =         |
|                                         | Parameter server                  |                                         |               |             |         |                                     |                    | IOL_I/O_01/01 byte                       |           |
|                                         | Parameter Server Einstellung      | ausgescheitet                           | -             |             |         |                                     |                    |                                          |           |
|                                         |                                   |                                         |               |             |         |                                     |                    | Artikel-Nr.:                             |           |
|                                         |                                   |                                         |               |             |         |                                     |                    | Version:                                 | -         |
|                                         |                                   |                                         |               |             |         |                                     |                    | Beschreibung:                            |           |
|                                         |                                   |                                         |               |             |         |                                     |                    | IOL_I/O_01/01 byte                       |           |
|                                         |                                   |                                         |               |             |         |                                     |                    |                                          | ~         |
| Portalansicht     Übersicht             | BNIPNTS070                        |                                         |               |             |         |                                     |                    | Des Projekt Anleitung PNT 507 & 1        | 177 m     |

**IO-Link functions** Explanation of the possible settings in the properties of the IO-Link port

Cycle settingsThis parameter is used to reduce the IO-Link communication speed by increasing the<br/>IO-Link cycle time. Use the scroll down menu to set the cycle time.

Data selectionThe start byte of the process data can be defined with the data section offset. For the max.<br/>input data length, the actual process data length of the IO-Link device is entered. These<br/>settings are only for the input data.<br/>The visible data window for the input data can now be adjusted via an IO-Link module with<br/>appropriate process data length.

ValidationNo validation: Validation deactivated, every device will be accepted<br/>Compatibility: Manufacturer ID and device ID are compared to the module data.<br/>The IO-Link communication is only started if there is a match. Manufacturer ID and device<br/>ID are entered in decimal format.<br/>Identity: Manufacturer ID and device ID and serial number are compared to the module<br/>data. The IO-Link communication is only started if there is a match.<br/>Manufacturer ID and device ID and serial number are compared to the module<br/>data. The IO-Link communication is only started if there is a match.<br/>Manufacturer ID and device ID are entered in decimal format, the serial number is entered<br/>in ASCII code.

Parameter server

#### Switched off:

Data management functions disabled, saved data are retained.

#### Delete:

Data management functions disabled, saved data is deleted.

#### **Restore:**

Only a download of the parameter data to the IO-Link device is performed. As soon as the saved parameter data in the port parameter server differs from the that of the connected IO-Link device a download is performed. Only exception: The parameter server is empty. Then one upload is performed.

#### Save/Restore:

An up-/download of the parameter data to the IO-Link device is performed. As soon as the saved parameter data in the port parameter server differs from the that of the connected IO-Link device and no upload requests from the IO-Link device are present, a download is performed. As soon as a device requests an upload (upload flag set) or if there is no data saved in the

master port (e.g. after data has been deleted or before the first data upload), the master starts an upload of the parameter data from the device.

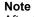

Ť

After the upload of the parameter data, the vendor ID and device ID of the connected IO-Link device are also still saved until the data records are deleted. When the connected IO-Link device is started, a validation takes place. Thus, only an IO-Link device of the same type can be used for the data management.

#### 6 Configuration of IO-Link devices

General IO-Link devices can be configured via the web server, function modules and the IO-Link device tool.

When using the device tool as well as the web server the read and write accesses are taken over by the software.

**Function block** The function block "IOL\_Call" constructs a telegram which is sent to the master using DPV1 functions. This requires the following settings:

| Diagnostics<br>address | The diagnostics address of Slot 1 is used |
|------------------------|-------------------------------------------|
| CAP access             | 255                                       |

The sample project with the IOL\_Call function module of Siemens AG can be downloaded on the Balluff homepage.

The telegram structure is described in the following table:

| Area           | Size in bytes | Value | Definition                            |
|----------------|---------------|-------|---------------------------------------|
| Call header    | 1             | 08h   | 08h for "CALL", fixed                 |
|                | 1             | 0     | IOL master                            |
|                |               | 163   | Port number                           |
|                |               | 64255 | Reserved                              |
|                | 2             | 65098 | FI_Index, IO-Link header is following |
| IO-Link header | 1             | 0255  | Task                                  |
|                |               |       | 2 = write                             |
|                |               |       | 3 = read                              |
|                | 2             | 03276 | IO-Link index                         |
|                |               | 7     | Port function                         |
|                |               | 65535 |                                       |
|                | 1             | 0255  | IO-Link subindex                      |
| Data range     | 232           |       | Range of the data to be written or    |
|                |               |       | read                                  |

| Read  | To read out data, the master must be given a reading task for the corresponding slot/index/subindex.                                                                                                    |  |  |  |  |  |
|-------|----------------------------------------------------------------------------------------------------|--|--|--|--|--|
|       | The telegram must be adapted accordingly for this purpose (slot, index), and 0x03 for reading must be entered under "Task".<br>The telegram can then be sent by write instruction to the corresponding module. |  |  |  |  |  |
|       | The module reads the data from the IO-Link device.<br>The data can be retrieved by reading with the same telegram.                                                                                             |  |  |  |  |  |
| Write | To write data, the master must be given a writing task for the corresponding slot/index/subindex.                                                                                                    |  |  |  |  |  |
|       | The telegram must be adapted accordingly for this purpose (slot, index), and 0x02 for writing must be entered under "Task".<br>The telegram can then be sent by write instruction to the corresponding module. |  |  |  |  |  |

#### 7 Monitoring & Diagnostics

**7.1. General** The fieldbus module offers a number of diagnostics interfaces which are described in the following:

- Device diagnostics using the web interface
- Network diagnostics via SNMP
- Fieldbus-specific diagnostics using the PLC

The web interface and the fieldbus-specific diagnostics interface are each described in a separate section.

The monitoring and diagnostics interfaces on the device are accessed via the IP-based management interface over the Ethernet network. Alternately to the procedure for setting IP access described in the "Integration" section, other dedicated configuration tools can also be used together with the DCP protocol of PROFINET. The following parameters must then be set:

- IP address (IP)
- Subnet mask (SN)
- Gateway address (GW)
- Device name

The configuration settings can be reset to their factory defaults through the web interface.

Configuration settings are only possible if the module has no active connection with a controller unit.

**7.2. SNMP MIBs** Monitoring and diagnostics of the device network settings can be done over the network using the SNMPv1 protocol. This can be accessed simply from a so-called SNMP browser or common network management applications.

The following MIBs are supported:

- MIB-2 (RFC 1213)
- LLDP-MIB (IEEE 802.1AB)

Information about the fieldbus module is provided in the module-specific information of the MIB-2:

| MIB variable | Description                                                                                                    |
|--------------|----------------------------------------------------------------------------------------------------|
| sysDescr     | A textual description of the entity. This value should include the full name and version identification of the system's hardware type, software operating-system, and networking software. |
| sysObjectID  | {1.3.6.1.4.1.44233.1.2.1}<br>For Balluff products with Product Enterprise Number (PEN) = 44233,<br>the product list is defined in <b>BALLUFF-PRODUCTS-MIB</b>                              |
| sysUpTime    | The time (in hundredths of a second) since the network management portion of the system was last re-initialized.                                                                           |
| sysContact   | The textual identification of the contact person for this managed node, together with information on how to contact this person. ("BALLUFF")                                               |
| sysName      | An administratively-assigned name for this managed node. By convention, this is the node's fully-qualified domain name. ("BNI PNT")                                                        |
| sysLocation  | The physical location of this node (e.g. "73765 Neuhausen a.d.F, Germany")                                                                                                    |

### 7 Monitoring & Diagnostics

| MIB variable  | Ethernet port                                                                                                    | IO-Link Port                                                                                                    |  |  |
|---------------|----------------------------------------------------------------------------------------------------|----------------------------------------------------------------------------------------------------|--|--|
| ifIndex       | A unique value, contiguously starting from 1.                                                                                                    |                                                                                                    |  |  |
| ifDescr       | A textual string containing<br>information about the interface,<br>i.e. "Ethernet X"                                                                                                    | "IO-Link X" / "IO-IN X" / "IO-OUT<br>X"                                                                                               |  |  |
| ifType        | IANAifType = 6<br>(ethernetCsmaCd) when<br>Ethernet                                                                                                    | IANAifType = 280 (sdci) when<br>IO-Link-Port<br>= 0 (other) when I/O-Port                                                             |  |  |
| ifMTU         | length of Ethernet MTU                                                                                                    | length of IO-Link process data<br>(typically max. 32 Byte) or 1,<br>when IO-port                                                      |  |  |
| ifSpeed       | actual Ethernet speed                                                                                                    | IO-Link speed (no device = 0<br>bit/s, Com1 Mode = 4800 bit/s,<br>Com2 Mode 38400 bit/s, Com3<br>Mode = 230400 bit/s)                 |  |  |
| ifPhysAddress | MAC address assigned to this port                                                                                                    | This object may contain an octet<br>string of zero length, since IO-<br>Link is a serial P2P protocol<br>with no specific addressing. |  |  |
| ifAdminStatus | Up(1), Down(2), depending                                                                                                    | Up(1), Down(2), depending if IO-Link capability is configured.                                                                        |  |  |
| ifOperStatus  | Up(1), Down(2), depending if an operable.                                                                                                    | IO-Link device is connected and                                                                                                    |  |  |
| ifLastChange  | The value of sysUpTime at the<br>time the interface entered its<br>current operational state. If the<br>current state was entered prior<br>to the last re-initialization of the<br>local network management<br>subsystem, then this object<br>contains a zero value. | n/a                                                                                                    |  |  |
| ifInOctets    | The total number of octets receiv<br>framing characters.                                                                                                    | _                                                                                                    |  |  |
| ifInErrors    | n/a                                                                                                    | Number of received frames that<br>were rejected as invalid by the<br>IO-Link-Master (Abort).                                          |  |  |
| ifOutOctets   | The total number of octets transmitted out of the interface, including framing characters.                                                                                                    |                                                                                                    |  |  |
| ifOutErrors   | n/a                                                                                                    | Number of retries by the IO-<br>Link-Master, indicating<br>unsuccessful packet<br>transmissions.                                      |  |  |

The port-specific information of the MIB-2 describes diagnostic data about the network connections, including the IO-Link ports:

#### 8 Display

8.1. General

# The display element of the BNI PNT-509-105-Z033 consists of two LEDs, two buttons and a LCD display. A backlight is built in to increase readability in low-light environments and is activated if you start going through the menu.

It is possible to display the station name. At delivery status, the letters "no name" show that no station name of the module is set by the control system.

The following address types are implemented and reflect the current configuration of the control system:

- IP address (IP)
- Subnet mask (SN)
- Gateway address (GW)

Each address type consists of 4 octets. Additionally the display shows information about the device name, the hard- and software version and the MAC-ID.

## 8.2. Controls and visualization

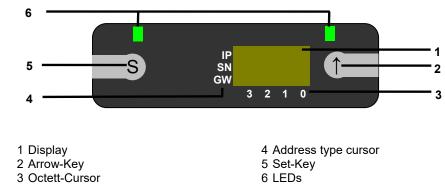

**Arrow-Key:** This button is used to go through the entries of a menu and is a short-time keypress. The display shows the default screen after 10 seconds of inactivity. **Octett-Cursor:** The default location of the Octett-Curser is position 0 indicating the lowest-order octet.

Address type cursor: The default location of the Address type cursor is position IP. **Set-Key:** This button is used to start the editing mode and save or confirm a change in the configuration.

**LEDS:** The LEDs, configured as a single LED, can be set by the control system to indicate a change in a state. Is is required to add the module "Display Leds" to the configuration of the control system in order to utilize this functionality.

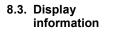

Cursor indicating the current type of address displayed

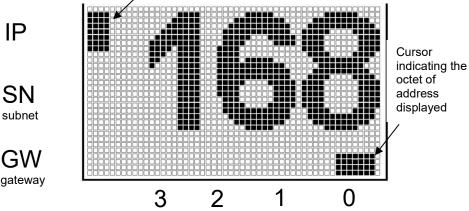

#### 8 Display

| 8.4. Design and symbols | There are some symbols used in the following flow-charts to describe the display-<br>functionality:                                            |  |  |  |  |  |
|-------------------------|----------------------------------------------------------------------------------------------------|--|--|--|--|--|
|                         | Actual state                                                                                                    |  |  |  |  |  |
|                         | Change-over                                                                                                    |  |  |  |  |  |
|                         | S Condition: short-time keypress on Set-Key                                                                                                    |  |  |  |  |  |
|                         | S Condition: long-time keypress on Set-Key (min. 3 seconds)                                                                                    |  |  |  |  |  |
|                         | Condition: short-time keypress on Arrow-Key                                                                                                    |  |  |  |  |  |
| 8.5. Startup            |                                                                                                    |  |  |  |  |  |
|                         | Module name                                                                                                    |  |  |  |  |  |
|                         | Hard- und firmware revision                                                                                                    |  |  |  |  |  |
| 8.6. Main menu          | Default-view<br>4. octet of IP address                                                                                                    |  |  |  |  |  |
|                         | Menu: Network Config                                                                                                    |  |  |  |  |  |
|                         | Menu: Module Info                                                                                                    |  |  |  |  |  |
|                         | <ul> <li>Go through the main menu with short-time keypress on Set-Key</li> <li>Step in a menu with short-time keypress on Arrow-Key</li> </ul> |  |  |  |  |  |

Step in a menu with short-time keypress on Arrow-Key

#### 8 Display

#### 8.7. Factory Reset

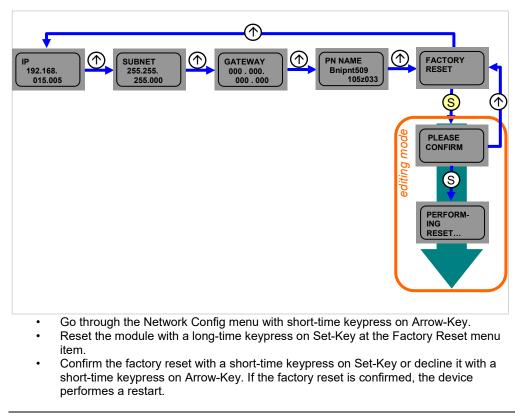

#### Note

÷

A factory reset can be performed only after a power reset without an attached network cable.

#### 8.8. Module Info

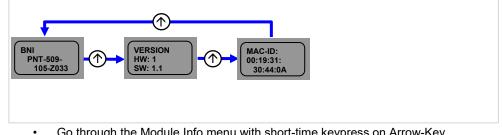

- Go through the Module Info menu with short-time keypress on Arrow-Key.
- You can select between the device name, the hard and software version and the MAC-ID.

 
 9.1. General information
 The BNI fieldbus module contains an integrated web server for retrieving detailed device information and for configuring the device.

To use the web interface you must first ensure that the module has been correctly integrated into your network. In addition the IP subnet of the BNI module must be accessible from the PC on which the browser is running. For the supported web browsers, please refer to the corresponding data sheet.

For open a connection with the web server, enter the IP address of the module in the address line of the browser. The homepage then appears with the essential device information.

| BALLUF             | F                    | BNI PNT-508-105-Z015                    | f Home | Ports   | IODD           | Login | Config | Log | i |
|--------------------|----------------------|-----------------------------------------|--------|---------|----------------|-------|--------|-----|---|
| Module Informati   | on                   |                                         |        |         |                |       |        |     |   |
| Product Name:      | BNI PNT-508-105-Z015 |                                         |        |         |                |       |        |     |   |
| Order Code:        | BNI005H              |                                         |        |         |                | -     |        |     |   |
| Name:              | unknown name         | ſ                                       |        |         |                |       |        |     |   |
| Location:          | unknown location     | ľ                                       |        | 00      |                |       |        |     |   |
| Contact:           | unknown contact      |                                         |        | ))~~~   |                |       |        |     |   |
| Firmware Revision: | 3.2                  |                                         |        | 1       |                |       |        |     |   |
| Hardware Revision: | 6                    |                                         |        |         |                | 3     |        |     |   |
| Station name:      | mydevice             |                                         |        | )~~     |                |       |        |     |   |
| IP Address:        | 192.168.0.3          | L                                       | 0      | 1       |                | •     |        |     |   |
| Subnet Mask:       | 255.255.255.0        | P                                       |        |         |                | 5     |        |     |   |
| Gateway Address:   | 0.0.0.0              |                                         |        | Jee     | $( \bigcirc )$ |       |        |     |   |
| MAC Address:       | 00:19:31:3F:FF:32    |                                         |        | 2       |                |       |        |     |   |
| Link Speed Port 1: | 100 Mbit/s FULL      | h                                       |        |         |                |       |        |     |   |
| Link Speed Port 2: | No Link              | r i i i i i i i i i i i i i i i i i i i |        | 00      |                | 7     |        |     |   |
| PLC Lock:          | No                   | Ļ                                       |        |         | $\odot$        |       |        |     |   |
|                    |                      |                                         | >      | LED Leg | gend           |       |        |     |   |

**9.2. Navigation / Info** The navigation bar is located in the upper area of the window, which allows you to switch between the various dialogs of the web interface. To do this click on the corresponding icon.

When the "Info" tab is selected the following overview appears:

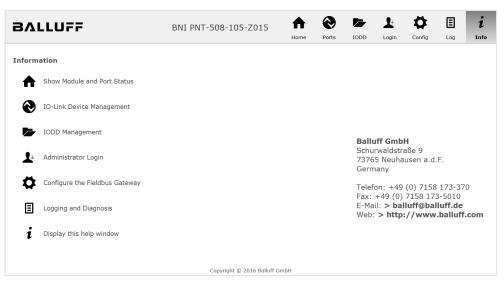

The "BALLUFF" logo at upper right links to the international Balluff homepage.

# **9.3. Login/Logout** To make configuration settings on the fieldbus module using the web interface, you must first log in. Functionalities which cannot be used without logging in are indicated by the grayed out buttons.

| The default password is: |          |
|--------------------------|----------|
| BNI PNT-XXX-XXX-XXXX     | "BNIPNT" |
| BNI EIP-XXX-XXX-XXXX     | "BNIEIP" |
| BNI ECT-XXX-XXX-XXXX     | "BNIECT" |

The password cannot be changed!

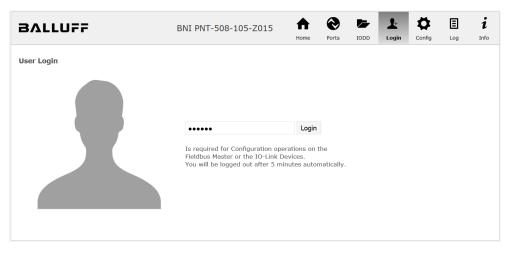

After successfully logging in the dialogs are shown as follows:

| BALLUFF    | BNI PNT-508-105-Z015              | <b>h</b><br>Home | Ports | IODD | Logout | Config | E | i<br>Info |
|------------|-----------------------------------|------------------|-------|------|--------|--------|---|-----------|
| User Login | Logout<br>Successfully logged in. |                  |       |      |        |        |   |           |

Use the "Logout" button to log out again. After 5 minutes of no interaction with the Webserver the user is automatically logged out.

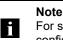

For security reasons the fieldbus module shows only one login at a time with configuration access. Reading (without logging in) is however possible from multiple PCs at the same time on the fieldbus module.

# **9.4. "Home" dialog** Under "Home" you are given the essential information about the fieldbus itself and its network activity. You are also shown whether the configuration block was enabled by the controller (PLC).

Information is also shown about the current process data and the status of the module via the corresponding LEDs. After selecting "LED Legend" a Help dialog appears which explains the meaning of the LEDs.

If an IO-Link device is connected to one of the configured IO-Link terminals, some of the device data will be displayed in addition to the module data in the form of a link. After selecting one of these links the corresponding device dialog is opened.

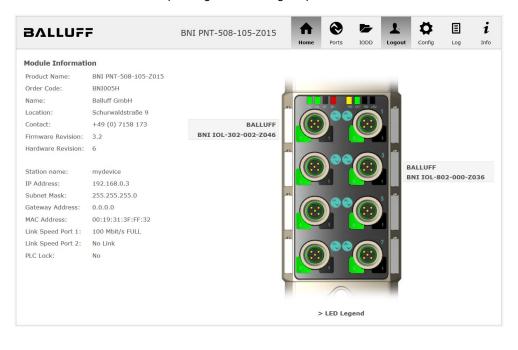

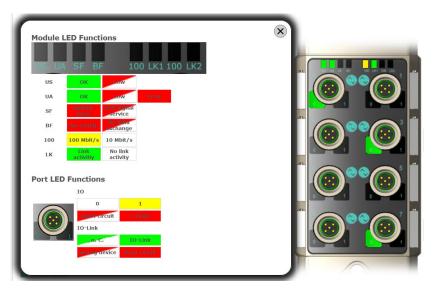

PNT:

EIP:

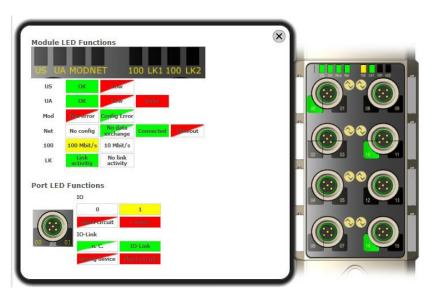

9.5. "Ports" dialog

The "Ports" dialog displays information and process data for the connected IO-Link devices. Select the desired IO-Link Port in the image of the fieldbus module on the right side to see the device data.

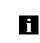

**Note** The IO-Link device data are only displayed if the port is also configured as an IO-Link port!

**No appropriate IODD uploaded** It is possible to read and write the configuration parameters of the IO-Link device via the "Parameters" option. The parameter indexes and subindexes of the IO-Link device are described in the corresponding separate user's guide (and follow the IO-Link conventions).

Under "Events" you can see whether a diagnostic event from the IO-Link device exists.

Under "Parameter Server Content" you can view the content of the parameter server if parameter data is stored on the parameter server.

| BALLUF                                                                                                    | F                                                     | BNI            | PNT-508-105-Z015            | <b>h</b> ome | <b>e</b><br>Ports | IODD | Logout | Config | Log          | i<br>Info |
|----------------------------------------------------------------------------------------------------|-------------------------------------------------------|----------------|-----------------------------|--------------|-------------------|------|--------|--------|--------------|-----------|
| IO-Link Device Pre<br>Identification Data<br>Vendor ID:<br>Device ID:<br>Vendor Name:<br>Vendor Text:<br>Product Name:<br>Product Name: |                                                       | i              |                             |              |                   |      |        |        | )**©<br>)**© |           |
| Product D:<br>Product Text:<br>Serial Number:<br>Hardware Revision:<br>Firmware Revision:<br>Application specific<br>tag:               | Sensor/Actor hub M8<br>7A 69 68 67 6A 68 73           |                | 58 F6 64 6C 75              |              |                   |      |        |        |              | •         |
| Process Data<br>Inputs (hex):<br>Outputs (hex):                                                                                         | 20 00<br>00 00                                        |                |                             |              |                   |      |        |        |              |           |
| Parameters<br>Index:<br>Subindex:<br>Data (hex):<br>Result:                                                                             | Read      Write                                       | Apply          | Clear                       |              |                   |      |        |        |              |           |
| Events<br>Current Event:                                                                                                    | Secondary supply volta                                | age fault (Por | t Class B) - Check toleranc | e            |                   |      |        |        |              |           |
| Parameter server of<br>Vendor ID (hex):<br>Device ID (hex):<br>Checksum (hex):<br>Content (hex):                                        | content<br>00 00<br>00 00 00<br>00 00 00 00<br>(none) |                |                             |              |                   |      |        |        |              |           |

"Ports" dialog with direct parameter access

Appropriate IODD If an IODD appropriate to the IO-Link device connected to the currently selected port has been uploaded (see "Dialog "IODD"), the normal dialog for "Process Data" and "Parameters" is not displayed, but rather an expanded dialog.

Information from the IODD of the device is used so that the data can be better understood.

Thus in the following screenshot not only are the input data of the distance sensor displayed as a hex number, but also interpreted and labeled under "Input". Since the sensor has no parameters, none are displayed.

| BVITAL                    | F                          | BNI PNT-508-105-Z015 | <b>h</b> | Ports | Logout       | Config | Log      | i<br>Info |
|---------------------------|----------------------------|----------------------|----------|-------|--------------|--------|----------|-----------|
|                           |                            |                      |          |       |              |        |          |           |
| IO-Link Device Pr         | operties (Port 2)          |                      |          |       |              |        |          |           |
| Identification Data       | 1                          |                      |          |       |              |        |          |           |
| Vendor ID:                | 0x0378                     |                      |          |       | (            |        |          |           |
| Device ID:                | 0x020101                   |                      |          |       |              |        |          |           |
| Vendor Name:              | BALLUFF                    |                      |          |       | (            |        |          |           |
| Vendor Text:              | www.balluff.com            |                      |          |       |              |        |          |           |
| Product Name:             | BAW M18MI-BLC50B-S040      | 3                    |          |       | (            |        |          |           |
| Product ID:               | 153938                     |                      |          |       | (            |        |          |           |
| Product Text:             | Inductive distance sensor, | ; 15mm               |          |       | (            |        | ••@      |           |
| Serial Number:            |                            |                      |          |       | (            |        |          |           |
| Hardware Revision         | : 1.00                     |                      |          |       |              |        | $\frown$ |           |
| Firmware Revision:        | 1.01                       |                      |          |       |              |        |          |           |
| Application specific tag: |                            |                      |          |       |              |        |          |           |
| Process Data              |                            |                      |          |       |              | _      |          | ,         |
| Inputs (hex):             | 00 03 FF                   |                      |          |       |              |        |          |           |
| Outputs (hex):            | no outputs                 |                      |          |       |              | $\leq$ | N        |           |
|                           |                            |                      |          |       | HD-LM<br>MIN | 0      |          |           |
| Input                     |                            |                      |          |       |              |        |          |           |
| Distance absolute         |                            |                      |          |       | 1023         |        |          |           |
| Reserved bits             |                            |                      |          |       | 0            |        |          |           |
| Events                    |                            |                      |          |       |              |        |          |           |
| Current Event:            | no Event                   |                      |          |       |              |        |          |           |
| Parameter server          | content                    |                      |          |       |              |        |          |           |
| Vendor ID (hex):          | 00 00                      |                      |          |       |              |        |          |           |
| Device ID (hex):          | 00 00 00                   |                      |          |       |              |        |          |           |
| Checksum (hex):           | 00 00 00 00                |                      |          |       |              |        |          |           |
| Content (hex):            | (none)                     |                      |          |       |              |        |          |           |
|                           |                            |                      |          |       |              |        |          |           |

Dialog "Ports": IODD interpretation and device image

i

### 9 Webserver

If the IODD of the IO-Link device on the currently selected port has parameters, these are shown in table format (see following screenshot). In this example the parameters for the Balluff Smart Light are shown.

The Smart Light is a signal light which can be used in three different modes. These modes can be set using an IO-Link parameter. The parameter values and associated texts are stored in the IODD.

This means "Operation Mode" can be read out and displayed ("Read" and "Read All" buttons) or written to the device ("Write" button).

If subindexes have no buttons they cannot be individually processed but rather only the entire index at once.

**Note** Each changed value must be individually written by clicking on the "Write" button!

| Param          | eters                              |                                             |       |          |
|----------------|------------------------------------|---------------------------------------------|-------|----------|
|                |                                    |                                             |       | Read All |
| 64 (0)         | Operating mode (rw)                | Segment mode 👻                              | Write | Read     |
| 65 (0)         | Number of segments (rw)            | One segment 🔻                               | Write | Read     |
| 66 (0)         | Type of level indicator (rw)       | Bottom-up 👻                                 | Write | Read     |
| 67 (0)         | Resolution of level indicator (rw) | 8 bit 👻                                     | Write | Read     |
| 68 (0)         | Level mode, segment 1 (rw)         | See child elements                          |       |          |
| 68 (1)         | Level mode, segment 1 color        | Off •                                       | Write | Read     |
| 68 (2)         | Level mode, segment 1 dominance    | ◎ Color is not dominant ◎ Color is dominant | Write | Read     |
| 69 <b>(</b> 0) | Level mode, segment 2 (rw)         | See child elements                          |       |          |
| 69 (1)         | Level mode, segment 2 color        | Off 👻                                       | Write | Read     |
| 69 (2)         | Level mode, segment 2 dominance    | Color is not dominant Color is dominant     | Write | Read     |
| 70 (0)         | Level mode, segment 3 (rw)         | See child elements                          |       |          |
| 70 (1)         | Level mode, segment 3 color        | Off •                                       | Write | Read     |
| 70 (2)         | Level mode, segment 3 dominance    | Color is not dominant Color is dominant     | Write | Read     |
| 71 (0)         | Level mode, segment 4 (rw)         | See child elements                          |       |          |
| 71 (1)         | Level mode, segment 4 color        | Off •                                       | Write | Read     |
| 71 (2)         | Level mode, segment 4 dominance    | © Color is not dominant © Color is dominant | Write | Read     |

"Ports" dialog: Parameter list of an IO-Link device with uploaded IODD

**9.6. "IODD" dialog** Using this dialog you can transfer IODDs (device description files for IO-Link devices) and the associated device images to the fieldbus module, so that a detailed representation of the connected IO-Link devices in the "Ports" dialog is possible.

When IO-Link devices are connected and IO-Link ports are activated, the dialog shows a table with information about the IO-Link devices.

The fieldbus module file system supports only device names in "8+3" format, i.e. with a restricted name length. Since IODD files are generally published with a long file name, these must be renamed and given a shorter naming scheme on the PC before uploading to the fieldbus module.

For this a help setting is provided in the dialog, with the associated required IODD file name for the currently connected IO-Link devices shown in the bottom section of the list (column IODD Filename).

Image files without IODD can also be uploaded; the images are still displayed in the "Ports" dialog.

| BALLUFF               |           |                                | BNI        | BNI PNT-508-105-Z015                                                                                      |           |                                                             | 3              |                         | 1                      | ₽           | Ξ          | i       |
|-----------------------|-----------|--------------------------------|------------|----------------------------------------------------------------------------------------------------|-----------|-------------------------------------------------------------|----------------|-------------------------|------------------------|-------------|------------|---------|
|                       |           |                                |            |                                                                                                    |           | Home                                                        | Port           | IODD                    | Logout                 | Config      | Log        | Info    |
| IODD Mana             | igement   |                                |            |                                                                                                    | Inf       | ormation                                                    |                |                         |                        |             |            |         |
| Device                | Picture   |                                |            |                                                                                                    |           | s module has a                                              |                |                         |                        |             |            |         |
| BA050A01.xi           | ml X      | Delete                         |            | names in 8.3 convention. Please rename your IODDs according<br>the suggested filename in the table below. |           |                                                             |                |                         |                        |             | ig to      |         |
| BA020101.xr           | ml X      | Delete                         |            |                                                                                                    | The       | suggested filen                                             | ame is         | generated a             | ccording to            | following   | rule:      |         |
| BA050D20.x            | ml X      | Delete                         |            |                                                                                                    |           | • The first two                                             | charad         | ters of the             | file name a            | re the firs | t two lett | ers of  |
| Choose the IG         |           | oad:<br>20101.png              |            |                                                                                                    |           | the IODD Ve<br>characters ar<br>• The remain<br>hexadecimal | e subs<br>ng 6 | ituted by un characters | nderscores.<br>must en | code the    | Devicel    |         |
| Upload                |           |                                |            |                                                                                                    | Not       | e that the filena                                           | me mu          | st contain th           | ne DeviceID            | that is in  | the IODE   | ) file! |
| Currently c           | onnected  | l IO - Link Device             | es:        |                                                                                                    |           |                                                             |                |                         |                        |             |            |         |
|                       |           |                                |            | Vandar ID                                                                                                 | Device ID |                                                             | -              |                         |                        |             |            |         |
| Vendor Nan            | ne Produc | t Name                         | Product ID | venuor 1D                                                                                                 | Device ID | 1000 Filenam                                                | e              |                         |                        |             |            |         |
| Vendor Nan<br>BALLUFF |           | <b>:t Name</b><br>302-002-Z046 | BNI00AU    | 0000                                                                                                    | 050D20    | BA050D20.xml                                                | e              |                         |                        |             |            |         |
|                       | BNI IOI   |                                |            |                                                                                                    |           |                                                             | e              |                         |                        |             |            |         |

Using the "Delete" button you can delete IODDs and device images from the fieldbus when needed.

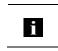

Note

Before selecting the IODD it must be renamed on the PC to the file name which is shown in the table in the "IODD Filename" column!

**9.7. "Config" dialog** The configuration page enables configuration of the module. You can change both the module information texts and the port configuration. The "Set Ports" action is not permanently stored in the device and is lost after the next reboot

The "Set Ports" action is not permanently stored in the device and is lost after the next reboot or reset.

PNT / ECT:

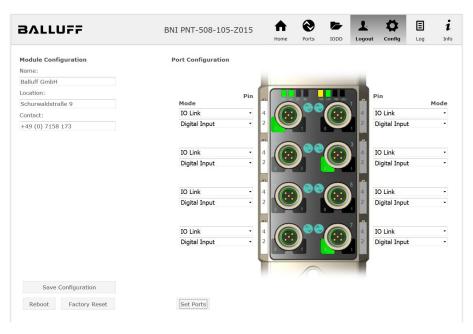

#### 0 Ŀ Ö Ξ i A BALLUFF BNI EIP-508-105-Z015 IODD Logo Info Log Module Configuration Port Configuration Name Balluff GmbH Pin Pin Mode Schurwaldstraße 9 Mode IO Link Digital Input/Output V V Contact Digital Input/Output ~ Digital Input/Output ~ +49 (0) 7158 173 O DHCP Client IO Link Digital Input/Output V Static IP Digital Input/Output ~ Digital Input/Output ~ IP Address: 192 . 168 . 0 . 159 Digital Input/Output Digital Input/Output Subnet Mask: V V Digital Input/Output ~ Digital Input/Output V 255 .255 .255 .0 Gateway Address: 192 .168 .0 .1 Digital Input/Output IO Link V O Factory IP Digital Input/Output Digital Input/Output ~ IP Address: 192.168.1.1 Subnet Mask: 255.255.255.0 Gateway Address: 192.168.1.1 In order to change the IP adress, it's necessary to reboot the module after saving the configuration. Save Configuration Reboot Factory Reset Set Ports

The parameter set "Module Configuration" on the left side is used by clicking "Save Configuration" and permanently stored in the device.

The "Reboot" button reboots the device as if the power to the module had been turned off and on again.

Clicking on "Factory Reset" deletes the configuration and log files saved in the device and then performs a reboot, so that the device is restored to the default factory configuration as on delivery.

# EIP:

# 9.8. "Log" dialog

This dialog provides general service information about the device as well as a logging function.

The upper table (see screenshot below) contains important information for all service inquiries.

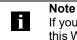

If you have a detailed question about a specific situation, send us a screenshot of this Web site or print the site as a PDF.

Logging shows events which have occurred in chronological order. This provides a tool for detailed troubleshooting in equipment.

| ЯЛL    | LUFF          |                      | BNI PI   | NT-508-105-     | Z015       | <b>h</b><br>Home                          | Ports       | IODD       | Logout   | Config     | E        | 1<br>In |
|--------|---------------|----------------------|----------|-----------------|------------|-------------------------------------------|-------------|------------|----------|------------|----------|---------|
| Inform | nation        |                      |          |                 |            |                                           |             |            |          |            |          |         |
| Produ  | ct name:      | BNI PNT-508-105-Z015 | Bi       | rowser time:    | 2016-12-3  | 16 10:26:                                 | 29.495      |            |          |            |          |         |
| Firmw  | are revision: | 3.2                  | S        | stem uptime:    | 50 secs 29 | 91 msecs                                  |             |            |          |            |          |         |
| MAC a  | address:      | 00:19:31:3F:FF:02    | Fr       | ee flash space: | 1720 KB    |                                           |             |            |          |            |          |         |
| IP add | Iress:        | 192.168.0.10         | W        | eb version      | 2.0.113    |                                           |             |            |          |            |          |         |
| Brows  | ser version:  | Firefox 50.0         |          |                 |            |                                           |             |            |          |            |          |         |
|        |               |                      |          |                 |            |                                           |             |            |          |            |          |         |
| Log    |               |                      |          |                 |            |                                           | Set mod     | ule time   | Clea     | r Log      | Update I | Loa     |
| 9      |               |                      |          |                 |            |                                           |             |            | 0.00     | 209        | opuller  | 209     |
| No.    | Severity      | Date                 |          | Origin          |            |                                           |             | Messag     | le       |            |          |         |
| 0      | Notice        | 2000-01-01 00:0      | 0:00.404 | SYS             | Syster     | m startup                                 | (Oct 6 2    | 016, 11:54 | :01)     |            |          |         |
| 1      | Notice        | 2000-01-01 00:0      | 0:00.437 | SYS             | Set M/     | Set MAC address: 00:19:31:3F:FF:02        |             |            |          |            |          |         |
| 2      | Notice        | 2000-01-01 00:0      | 0:00.493 | IOL_MASTE       | R IO-Lin   | IO-Link Master started                    |             |            |          |            |          |         |
| 3      | Informatio    | nal 2000-01-01 00:0  | 0:00.501 | IOL_MASTE       | R FW ve    | rsion 1.2.                                | .8          |            |          |            |          |         |
| 4      | Notice        | 2000-01-01 00:0      | 0:01.999 | ETH             | Port 1     | Port 1: Link Up (100 MBit/s, full duplex) |             |            |          |            |          |         |
| 5      | Notice        | 2000-01-01 00:0      | 0:37.926 | WEB_IF          | Login      | successfu                                 | ıl, IP addr | ess: 192.1 | 68.0.50  |            |          |         |
| 6      | Error         | 2000-01-01 00:0      | 0:41.902 | IOL_MASTE       | R Port 0   | : Device d                                | lisconnec   | ted        |          |            |          |         |
| 7      | Error         | 2000-01-01 00:0      | 0:42.272 | IOL_MASTE       | R Port 1   | : Device d                                | lisconnec   | ted        |          |            |          |         |
| 8      | Error         | 2000-01-01 00:0      | 0:42.981 | IOL_MASTE       | R Port 3   | : Device d                                | lisconnec   | ted        |          |            |          |         |
| 9      | Notice        | 2000-01-01 00:0      | 0:43.169 | IOL_MASTE       | R Port 2   | : ISDU re                                 | ad error:   | Error code | 80 Addit | ional Code | e 11     |         |
| 10     | Notice        | 2000-01-01 00:0      | 0:43.347 | IOL_MASTE       | R Port 2   | : ISDU re                                 | ad error:   | Error code | 80 Addit | ional Code | e 11     |         |
| 11     | Warning       | 2000-01-01 00:0      | 0:43.347 | IOL_MASTE       | R Port 2   | : BNI IOL-                                | -101-S01    | -K018 con  | nected   |            |          |         |
| 12     | Notice        | 2000-01-01 00:0      | 0:44.145 | IOL_MASTE       | R Port 4   | : ISDU re                                 | ad error:   | Error code | 80 Addit | ional Cod  | e 11     |         |
| 13     | Error         | 2000-01-01 00:0      | 0:44.183 | IOL_MASTE       | R Port 5   | : Device d                                | lisconnec   | ted        |          |            |          |         |
| 14     | Warning       | 2000-01-01 00:0      | 0:44.499 | IOL_MASTE       | R Port 4   | : BNI IOL-                                | -801-000    | -Z036 con  | nected   |            |          |         |
| 15     | Error         | 2000-01-01 00:0      | 0:44.830 | IOL_MASTE       | R Port 6   | : Device d                                | lisconnec   | ted        |          |            |          |         |
| 16     | Error         | 2000-01-01 00:0      | 0:45.200 | IOL_MASTE       | R Port 7   | : Device d                                | lisconnec   | ted        |          |            |          |         |

Events are classified using the "Severity" column:

# Internal Error (Emergency, Alert, Critical)

→ The fieldbus module has detected a fault in itself (hardware or software) which should not occur during normal operation. If this happens, the module must be serviced or replaced.

# External Error (Error, Warning)

→ The fieldbus module has detected what may be a non-permissible event which is affecting the module from the outside. The system may require troubleshooting.

# Event (Informational, Notice)

The fieldbus module has detected an important normal operating event and reports it. These may include for example configuration actions over the web interface and other configuration interfaces which are also recorded.

Clicking on "Set Module Time" sends the current browser time to the fieldbus module but does not permanently store it. After a reset, reboot or loss of power the time begins to run again from the year 2000.

Clicking on "Update Log" refreshes the display, and "Clear Log" deletes all entries. The log entries are stored in a ring buffer.

#### **10.1. Diagnostics** message The diagnostics message that is generated by the module in the event of an error is usually read out by the PLC and processed. It is also possible to read out the diagnosis from the module by means of function modules and evaluate it.

The diagnostics message is 34 bytes long and divided into 3 blocks: Block Header, Alarm Specifier, Channel Properties

| Byte | Value | Meaning            | Block             |  |  |  |
|------|-------|--------------------|-------------------|--|--|--|
| 0    | 00    |                    |                   |  |  |  |
| 1    | 02    | Block Type         |                   |  |  |  |
| 2    | 00    | Block Length       |                   |  |  |  |
| 3    | 1E    | BIOCK Length       |                   |  |  |  |
| 4    | 01    | Block Version High |                   |  |  |  |
| 5    | 00    | Block Version Low  |                   |  |  |  |
| 6    | 00    | Alarm type         |                   |  |  |  |
| 7    | 01    | Alarin type        |                   |  |  |  |
| 8    | 00    |                    |                   |  |  |  |
| 9    | 00    | API                |                   |  |  |  |
| 10   | 00    | API                |                   |  |  |  |
| 11   | 00    |                    |                   |  |  |  |
| 12   | 00    | Olat available a   | Block Header      |  |  |  |
| 13   | XX    | Slot number        |                   |  |  |  |
| 14   | 00    |                    |                   |  |  |  |
| 15   | 01    | Subslot number     |                   |  |  |  |
| 16   | 00    |                    |                   |  |  |  |
| 17   | 00    |                    |                   |  |  |  |
| 18   | 00    | Module ID          |                   |  |  |  |
| 19   | ХХ    |                    |                   |  |  |  |
| 20   | 00    |                    |                   |  |  |  |
| 21   | 00    |                    |                   |  |  |  |
| 22   | 00    | Submodule ID       |                   |  |  |  |
| 23   | 01    |                    |                   |  |  |  |
| 24   | XX    |                    |                   |  |  |  |
| 25   | 36    | AlarmSpecifier     |                   |  |  |  |
| 26   | 80    |                    |                   |  |  |  |
| 27   | 00    | User Structure ID  | AlarmSpecifier    |  |  |  |
| 28   | XX    |                    |                   |  |  |  |
| 29   | XX    | Channel number     |                   |  |  |  |
| 30   | 08    |                    |                   |  |  |  |
| 31   | 00    | ChannelProperties  |                   |  |  |  |
| 32   | 00    |                    | ChannelProperties |  |  |  |
| 33   | 1 A   | ChannelErrorType   |                   |  |  |  |
| 00   |       |                    | 1                 |  |  |  |

| 10.2. | Block Header        | The first part of the diagn       | nosis is the so-called Block Header, which is 24 bytes long.                                                                            |
|-------|---------------------|-----------------------------------|----------------------------------------------------------------------------------------------------|
| В     | lock Type           | The first 2 bytes of the BI type. | lock Header are described by the Block Type to define the data                                                                          |
|       |                     | Possible values                   | Meaning                                                                                                    |
|       |                     | 0x0002                            | Alarm Notification Low                                                                                                    |
| В     | lock Length         |                                   | e the length of the following diagnostics message.<br>ostics message, the 2 bytes from the Block Type and the 2 bytes<br>ust be added.) |
|       | lock Version<br>igh | 1 byte, preset to 0x01            |                                                                                                    |
|       | lock Version<br>ow  | 1 byte, preset to 0x00            |                                                                                                    |
| Α     | larm Type           | 2 bytes; the information of       | on the type of alarm is provided here                                                                                                   |
|       |                     | Possible values                   | Meaning                                                                                                    |
|       |                     | 0x0001                            | Diagnostics                                                                                                    |
| A     | PI                  | 4 bytes, default is 0.            |                                                                                                    |
|       |                     | Possible values                   | Meaning                                                                                                    |
|       |                     | 0x00000000                        | Default value                                                                                                    |
| SI    | lot                 | 2 bytes of data that desci        | ribe which slot of the module reports an error                                                                                          |
|       |                     | Possible values                   | Meaning                                                                                                    |
|       |                     | 0x0001 - 0x0010                   | Slot 1-16 (IO-Link ports 0 – 15)                                                                                                    |
|       |                     | 0x0011 - 0x0018                   | Slot 17-32 (Standard IO-module)                                                                                                    |
| S     | ubslot              | 2 bytes of data that desc         | ribe which subslot of the slot reports an error                                                                                         |
|       |                     | Possible values                   | Meaning                                                                                                    |
|       |                     | 0x0001                            | Subslot 1                                                                                                    |
|       |                     |                                   |                                                                                                    |

# Module ID

4 bytes of data that describe which module is inserted in the respective slot. (The module ID is saved in the GSDML)

| Possible values | Meaning          |
|-----------------|------------------|
| 0x0000025       | IOL IN 1 OUT 0   |
| 0x0000026       | IOL IN 2 OUT 0   |
| 0x000003A       | IOL IN 4 OUT 0   |
| 0x000003B       | IOL IN 6 OUT 0   |
| 0x0000027       | IOL IN 8 OUT 0   |
| 0x0000035       | IOL IN 10 OUT 0  |
| 0x0000037       | IOL IN 16 OUT 0  |
| 0x000003C       | IOL IN 24 OUT 0  |
| 0x0000028       | IOL IN 32 OUT 0  |
| 0x0000029       | IOL IN 0 OUT 1   |
| 0x000002A       | IOL IN 0 OUT 2   |
| 0x000003D       | IOL IN 0 OUT 4   |
| 0x000003E       | IOL IN 0 OUT 6   |
| 0x000002B       | IOL IN 0 OUT 8   |
| 0x0000036       | IOL IN 0 OUT 10  |
| 0x0000038       | IOL IN 0 OUT 16  |
| 0x000003F       | IOL IN 0 OUT 24  |
| 0x000002C       | IOL IN 0 OUT 32  |
| 0x000002D       | IOL IN 1 OUT 1   |
| 0x000002E       | IOL IN 2 OUT 2   |
| 0x0000040       | IOL IN 2 OUT 4   |
| 0x0000041       | IOL IN 4 OUT 2   |
| 0x0000042       | IOL IN 4 OUT 4   |
| 0x000002F       | IOL IN 2 OUT 8   |
| 0x0000043       | IOL IN 4 OUT 8   |
| 0x0000030       | IOL IN 8 OUT 2   |
| 0x00000044      | IOL IN 8 OUT 4   |
| 0x0000045       | IOL IN 8 OUT 8   |
| 0x0000031       | IOL IN 4 OUT 32  |
| 0x0000032       | IOL IN 32 OUT 4  |
| 0x0000039       | IOL IN 16 OUT 16 |
| 0x0000046       | IOL IN 24 OUT 24 |
| 0x0000033       | IOL IN 32 OUT 32 |
| 0x0000059       | Output pin 4     |
| 0x000005A       | Output pin 2     |
| 0x000005B       | Input pin 4      |
| 0x000005C       | Input pin 2      |

# Submodule ID

4 bytes of data that describe which submodule is used with the respective module. (The submodule ID is saved in the GSDML.)

| Possible values | Meaning                              |
|-----------------|--------------------------------------|
| 0x0000001       | BNI PNT-509-105-Z033 (header module) |

| 10.3. AlarmSpecifier           | 2 bytes, subdivided as follows:                                          |                                                         |  |
|--------------------------------|--------------------------------------------------------------------------|---------------------------------------------------------|--|
| Sequence<br>Number             | Bit 0-10, this counter is incremented with every new diagnostic message. |                                                         |  |
| Channel<br>Diagnostic          | Bit 11                                                                   |                                                         |  |
|                                | Possible values                                                          | Meaning                                                 |  |
|                                | 0x00                                                                     | No diagnosis related to channel is pending              |  |
|                                | 0x01                                                                     | Diagnosis related to channel is pending                 |  |
| Manufacturer-<br>Specific      | Bit 12                                                                   |                                                         |  |
| Diagnosis                      | Possible values                                                          | Meaning                                                 |  |
|                                | 0x00                                                                     | No diagnosis related to manufacturer is pending         |  |
|                                | 0x01                                                                     | Diagnosis related to channel is pending                 |  |
| Submodules<br>Diagnostic State | Bit 13                                                                   |                                                         |  |
|                                | Possible values                                                          | Meaning                                                 |  |
|                                | 0x00                                                                     | No further diagnosis of submodule present               |  |
|                                | 0x01                                                                     | At least one further diagnosis of the submodule present |  |
|                                | Bit 14 reserved                                                          |                                                         |  |
| ARDiagnosis<br>State           | Bit 15                                                                   |                                                         |  |
|                                | Possible values                                                          | Meaning                                                 |  |
|                                | 0x00                                                                     | No further diagnosis of module is present               |  |
|                                | 0x01                                                                     | At least one further diagnosis of the module is present |  |
| User Structure ID              | 2 bytes, describes the type of diagnosis                                 |                                                         |  |
|                                | Possible values                                                          | Meaning                                                 |  |
|                                | 0x8000                                                                   | Channel-related diagnosis                               |  |

# 10.4. Channel Number Configuration as standard I/O

| Error Type                     | Channel Number |
|--------------------------------|----------------|
| Undervoltage US                | 8000           |
| Undervoltage UA                | 8000           |
| No UA                          | 8000           |
| Sensor Short circuit Pin 1 - 3 | 0n             |
| Actor Short circuit Pin 2 - 3  | 0n             |
| Actor Short circuit Pin 4 - 3  | 0n             |

n = Number of IOL-Ports

Configuration as IO-Link

| Error Type                     | Channel Number |
|--------------------------------|----------------|
| Line break                     | 0              |
| Short circuit IOL Pin 4 - 3    | 0              |
| Sensor short circuit Pin 1 - 3 | 0              |
| IOL Device wrong configuration | 0              |

Diagnostics of IO-Link devices

| Error Type                | Channel Number |
|---------------------------|----------------|
| Short circuit             | 1              |
| Undervoltage              | 1              |
| Upper threshold exceeded  | 1              |
| Lower threshold undershot | 1              |

# 10.5. Channel Properties

2 bytes, subdivided as follows:

# Туре

| Possible values | Meaning                                                                              |
|-----------------|--------------------------------------------------------------------------------------|
| 0x00            | Used if the channel number is 0x8000 or none of the types defined below is relevant. |
| 0x01            | 1 bit                                                                                |
| 0x02            | 2 bit                                                                                |
| 0x03            | 4 bit                                                                                |
| 0x04            | 8 bit                                                                                |
| 0x05            | 16 bit                                                                               |
| 0x06            | 32 bit                                                                               |
| 0x07            | 64 bit                                                                               |
| 0x08 – 0xFF     | Reserved                                                                             |
| Bit 0-7         |                                                                                      |

Accumulative

Bit 8 not used, always 0.

# Maintenance

| Possib   | le values |             |  |
|----------|-----------|-------------|--|
| Bit 9    | Bit 10    | Meaning     |  |
| 0x00     | 0x00      | Diagnostics |  |
| Bit 9-10 |           |             |  |

# Specifier

| Possible values | Meaning                                     |
|-----------------|---------------------------------------------|
| 0x00            | Not used                                    |
| 0x01            | Diagnosis appeared                          |
| 0x02            | Diagnosis left                              |
| 0x03            | Diagnosis left, but another is still active |
| Bit 11-12       |                                             |

# Direction

| Possible values | Meaning                          |
|-----------------|----------------------------------|
| 0x00            | Manufacturer-specific            |
| 0x01            | Channel used as input            |
| 0x02            | Channel used as output           |
| 0x03            | Channel used as input and output |
| Bit 13-15       |                                  |

# Bit 13-15

# 10.6. Channel Error Туре

| Error code in hex | Description                                         |
|-------------------|-----------------------------------------------------|
| 0x0000            | Unknown error                                       |
| 0x0001            | Short circuit                                       |
| 0x0002            | Undervoltage Bus-/sensor supply port 0-7            |
| 0x0003            | Overvoltage                                         |
| 0x0004            | Overload                                            |
| 0x0005            | Temperature limit exceeded                          |
| 0x0006            | Cable break                                         |
| 0x0007            | Upper threshold exceeded                            |
| 0x0008            | Lower threshold undershot                           |
| 0x0009            | Error                                               |
| 0x001A            | External error                                      |
| 0x001B            | Sensor has incorrect configuration (IO-Link device) |
| 0x001C            | Data storage error                                  |
| 0x0100            | Short circuit of the sensor supply                  |
| 0x0101            | Actuator warning                                    |
| 0x0102            | Actuator short circuit                              |
| 0x0104            | No actuator supply port 0-7                         |
| 0x0105            | Undervoltage actuator supply port 0-7               |
| 0x0108            | Undervoltage Bus-/sensor supply port 8-15           |
| 0x0109            | No Bus-/sensor supply port 8-15                     |
| 0x010A            | Undervoltage actuator supply port 8-15              |
| 0x010B            | No actuator supply port 8-15                        |

11 Appendix

| 11.1. Scope of<br>delivery | <ul> <li>The BNI PNT comprises the following elements:</li> <li>IO-Link block</li> <li>4x M12 dummy plugs</li> <li>Ground strap</li> <li>M4x6 screw</li> <li>20 information signs</li> </ul> |                      |
|----------------------------|----------------------------------------------------------------------------------------------------|----------------------|
| 11.2. Order number         |                                                                                                    | BNI PNT-xxx-105-Z033 |
|                            | Balluff network interface                                                                                                    |                      |
|                            | ProfiNet                                                                                                    |                      |
|                            | Functions<br>509 = IP 67 IO-Link master module, 16 IO-Link ports                                                                                                    |                      |
|                            | Versions<br>105 = Display version, 2-port switch                                                                                                    |                      |
|                            | Mechanical version<br>Z033 = Die-cast zinc housing<br>Data transmission: 2 x M12x1 female thread<br>Power connection: 2 x 7/8" male thread<br>Sensor connections: 16 x M12x1 female thread   |                      |

| 11.3. Order<br>information | Product ordering code | Ordering code |
|----------------------------|-----------------------|---------------|
|                            | BNI PNT-509-105-Z033  | BNI007M       |

# www.balluff.com

Balluff GmbH Schurwaldstrasse 9 73765 Neuhausen a.d.F. Germany Tel. +49 7158 173-0 Fax +49 7158 5010 balluff@balluff.de